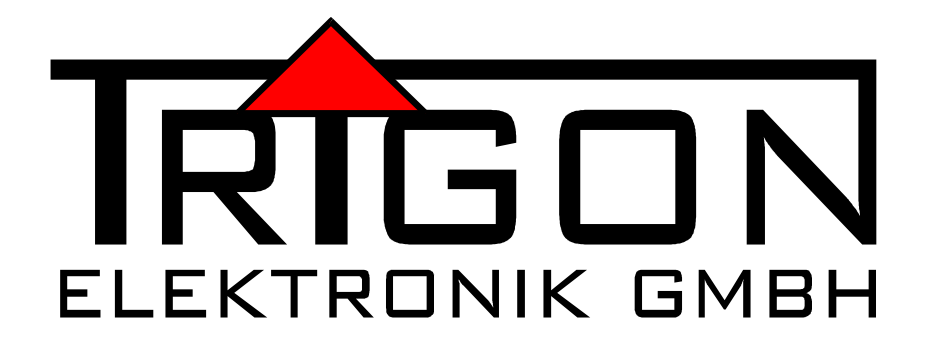

# **BEDIENUNGSANLEITUNG**

**FÜR VORVERSTÄRKER** 

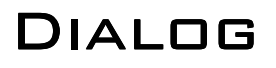

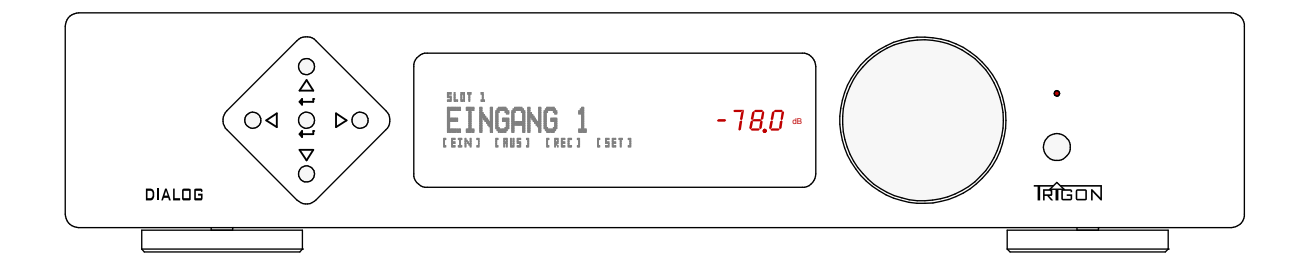

# **\_\_\_\_INHALT**

- **1 Vorwort**
- **2 Allgemeine technische Gerätebeschreibung**
- **2.1** Sicherheits- und Pflegehinweise
- **2.2** Aufstellungshinweise
- **2.3** Garantieleistungen und Service

#### **3 Inbetriebnahme**

- **3.1** Bedienelemente und Display auf der Frontseite
- **3.2** Anschlüsse auf der Rückseite
- **3.3** Schnellstart Anleitung
- **3.4** Bedienkonzept und Basisbedienung
- **3.5** Menüs zur Einstellung und Konfiguration
- **3.5.1** Menü [EIN]
- **3.5.2** Menü [AUS]
- **3.5.3** Menü [REC]
- **3.5.4** Menü [SET]
- **3.6** Unity Gain Überbrückung der Lautstärkesteller
- **3.7** Dialog mit Fernbedienung Director

#### **4 Module**

- **4.1** Einbau und Inbetriebnahme neuer Module
- **4.2** Modul UNBAL-INPUT
- **4.3** Modul BAL-INPUT
- **4.4** Modul UNBAL-OUTPUT
- **4.5** Modul BAL-OUTPUT
- **4.6** Modul PHONO
- **4.7** Modul DAC

#### **5. Was tun, wenn ...**

- **5.1** ... sich gar nichts tut ?
- **5.2** ... man nichts hört ?
- **5.3** ... es brummt ?
- **5.4** unrealistische Tests durchgeführt werden?

#### **6 Technische Daten**

# **1 Vorwort**

Sehr geehrte Trigon - Kundin, sehr geehrter Trigon - Kunde ,

wir freuen uns, dass Sie sich für den High-End-Vorverstärker DIALOG aus der Trigon PremiumLine entschieden haben. PremiumLine definiert den Platz in der ersten Reihe authentischer Musikreproduktion. DIALOG die Einladung zu musikalischer Zwiesprache.

Diese Audiokomponente positioniert TRIGON im Premium-Segment der High Fidelity, in Anmutung und Leistung. Zeitlos elegantes Design in Aluminium und Chrom, innovative Konzeption und Technik, hochwertigste Bauteile und handwerkliche Perfektion bilden die Synthese PremiumLine.

Der symmetrische Vorverstärker DIALOG bildet die kompromisslose Steuer- und Schaltzentrale der PremiumLine. Dank seiner modularen Bauweise ist er nicht nur für gegenwärtige Anforderungen individuell konfigurierbar, sondern kann auch an zukünftig veränderte Bedarfe und technische Entwicklungen jederzeit angepasst werden.

Die technische Komplexität dieses Vorverstärkers wirft im Dialog mit dem DIALOG jedoch keine Verständigungsprobleme auf. Dafür sorgen ein übersichtlich strukturiertes - jederzeit aktualisierbares - Bedienmenue und dessen Anzeige über ein großes Klarschriftdisplay.

Die Güte der Musiksignale garantiert innovative symmetrische Schaltungstechnik, extrem hohe Leistungsbandbreite, verschleißfreie digitale Lautstärkeregelung und aufwendiger konstruktiver Ausschluß - elektrisch wie mechanisch bedingter - klangschädlicher Einflüsse.

So vermittelt der DIALOG musikalisches Erleben: unlimitierte Dynamik, feinste Details, die ganze Palette der Klangfarben, greifbar räumliche Abbildung des musikalischen Geschehens - und große Emotionen. (Wenn nicht, schelten sie ggf. die Botschaft, nicht den Überbringer...)

Auch wenn Sie es kaum erwarten können, dank dieser Eigenschaften des TRIGON DIALOG Musik zu erleben, sollten Sie diese Bedienungsanleitung sorgfältig studieren und die darin enthaltenen Anweisungen befolgen, auch wenn Sie im Umgang mit HiFi-Geräten bereits sehr erfahren sind. So vermeiden Sie Erfahrungen, die die Freude an Ihrer Neuerwerbung trüben könnten.

Viel Spaß mit Ihrem High-End-Vorverstärker DIALOG und insbesondere faszinierende Musikerlebnisse wünscht Ihnen das TRIGON - Team.

# **2 Allgemeine technische Gerätebeschreibung**

Der DIALOG ist ein symmetrischer Vorverstärker in Modulbauweise, d. h. er besteht aus einem Basisgerät. und bis zu acht spezialisierten Modulen für die verschiedenen gegenwärtigen und zukünftigen Funktionen eines Vorverstärkers. Dieses Prinzip erlaubt es uns, jederzeit auf neue Technologien einzugehen und weitere Funktionen zu integrieren, ohne jeweils den gesamten Vorverstärker durch ein Nachfolgemodell ersetzen zu müssen. Zugleich mit dieser konstruktiv realisierten Zukunftssicherheit und Langlebigkeit des DIALOG bietet die Modulbauweise die Möglichkeit, den Vorverstärker flexibel und effizient nach individuellen Wünschen zu konfigurieren.

Zur Verfügung stehen zunächst die beiden grundlegenden Modultypen: Eingans- und Ausgangsmodule. Um aus dem Basisgerät des Dialog einen spielbereiten Vorverstärker zu machen, werden daher mindestens ein Eingangs- und ein Ausgangsmodul benötigt.

Wie die Bezeichnung bereits erkennen lässt, haben Eingangsmodule die Funktion, eine Verbindung zu den Quellengeräten (z. B. CD-Player, Tuner etc.) herzustellen. Die Eingangsmodule bereiten die Signale so auf, dass sie anschließend an die Ausgangsmodule weitergeleitet und von diesen verarbeitet werden können.

Zum Beispiel hat ein Phono-Eingangsmodul die Aufgabe, das vom Plattenspieler bzw. Tonabnehmersystem kommende sehr schwache (leise) Signal hoch zu verstärken und gleichzeitig auch noch normgerecht zu entzerren. Erst dann hat das Signal einen Pegel und einen Frequenzverlauf, der an die nächste Stufe, das Ausgangsmodul, weitergeleitet werden kann. Kurz: Eingangsmodule normieren die unterschiedlichen Signale so, dass sie immer die gleiche Signalstruktur haben und daher von Ausgangsmodulen weiter verarbeitet werden können. (Nur so ist es möglich, dass verschiedene Quellen bzw. deren Signale über verschiedene Eingangsmodule wahlweise über ein und das selbe Ausgangsmodul zur Verfügung gestellt werden können.)

Ausgangsmodule bereiten das Signal wiederum in der Weise auf, das die daran angeschlossenen Geräte (Leistungsverstärker, Aktivboxen, Aufzeichnungsgeräte etc.) diese Signale verstehen können. Darüber hinaus wird hier eine elektrische Anpassung an die Folgegeräte vorgenommen und - je nach Art des Ausgangsmoduls - wird hier auch die Wiedergabelautstärke geregelt.

Das Angebot an Modulen für den DIALOG wird sich im Laufe der Zeit ständig vergrößern, so dass zukünftig für nahezu jeden Bedarf im Audiobereich ein Modul zur Verfügung stehen wird.

Das Management und die Stromversorgung für die Module werden vom Basisgerät bereitgestellt. Das Basisgerät ist das Herzstück und die Steuerzentrale des Dialog. Ein Mikroprozessor übernimmt die gesamte Steuerung aller eingesetzten Module. Das System erkennt selbstständig, welches Modul in welchen Steckplatz eingesteckt wurde und stellt die entsprechenden Bedien- und Einstelloptionen bereit. Der zwischen zwei Ein- und Ausschaltvorgängen des Basisgerätes - auch von technisch weniger Versierten - innerhalb weniger Minuten ausgeführte Modultausch stellt daher den DIALOG vor kein Problem.

Heutige Audiogeräte beinhalten in der Regel immer auch kleine Computer, um den inzwischen als Standard angesehenen Bedienungskomfort bereit zu stellen. Der Dialog geht in seiner Funktionalität und deren Steuerung - d. h. insbesondere seiner Modularität und Flexibilität - über diesen Standard weit hinaus. Entsprechend ist ein wesentlicher Teil der Entwicklungsarbeit in diese fernbedienbare Steuerzentrale geflossen, die Ihren jeweiligen Betriebsstatus und alle Bedienoptionen über ein Klarschriftdisplay visualisiert. Damit zugleich erhält der Nutzer über die jeweiligen Bedienschritte und -möglichkeiten eine Rückmeldung. Ohne Mikrocomputer und eine ausgefeilte Programmierung wäre die Realisierung eines solchen Konzeptes nicht möglich.

Aufgrund der Entwicklungsdynamik dieses Konzeptes wird es von Zeit zu Zeit erforderlich sein, die im Basisgerät des DIALOG enthaltene Software zu aktualisieren. Auf der Geräterückseite befindet sich zu diesem Zweck eine USB-Buchse (19), an die Sie oder Ihr Händler einen Computer anschließen kann, um die neueste Betriebssoftware in den Speicher des Basisgerätes zu laden. Diese Software stellen wir zukünftig auf unserer Internetseite zum Download kostenlos zur Verfügung. Softwareaktualisierungen werden insbesondere immer dann nötig werden, wenn ein neu entwickeltes Modul betrieben werden soll, welches zum Kaufzeitpunkt des jeweiligen DIALOG noch gar nicht existierte. Im Info-Menü des DIALOG kann die augenblicklich geladene und betriebene Softwareversion abgelesen werden. Auf unserer Homepage (www.trigon-audio.de) können Sie sich zukünftig informieren, ob dies die aktuelle Software darstellt und ob ggf. eine fortgeschrittene Version zum Update bereit steht.

Die hier vorgestellte zukunftsweisende Vorverstärkerkonzeption befördert zugleich die weitere Annäherung an das Klangideal bestmöglicher Musikreproduktion: Authentizität und Musikalität. Durchgehende Symmetrie, enorme Leistungsbandbreite und höchstwertige Bauteile stehen exemplarisch für den konstruktiven Aufwand und das kompromisslose Schaltungsdesign der PremiumLine.

Nur so kann der DIALOG seiner Aufgabe, Musiksignale unbeeinflusst zu kommunizieren, d. h. so unbeschadet wie möglich zu steuern, zu verstärken und weiterzuleiten, in weitgehender Perfektion nachkommen.

Der Vermeidung klangschädlicher Einflüsse dient auch die Chassis- und Gehäusekonstruktion des DIALOG. Das Chassis des Basisgerätes und die Modulgehäuse sind aus massivem Aluminium hergestellt. Um Mikrophonieeffekte zu minimieren haben wir für die Gehäusekonstruktion insgesamt einen Materialmix aus Stahl, Aluminium und Holz (MDF) verwendet. Der Gehäusedeckel zum Beispiel besteht aus einem Stahl-Aluminium-Sandwich und ist im wichtigen Frequenzbereich akustisch "tot". Dem gleichen Ziel dienen die aufwendigen Trigon Suspension Absorberfüße, die nach dem Prinzip der Tellerfeder arbeiten und den DIALOG wirkungsvoll von der Standfläche entkoppeln..

Um eine stabile, maximal störungsfreie Stromversorgung der empfindlichen Audiotechnik zu gewährleisten, wurde die Netzteiltechnik des DIALOG kompromisslos konzipiert. Das Hauptnetzteil ist in ein eigenes Gehäuse ausgelagert. Es enthält getrennte elektronische Schaltnetzteile für die Audio- und Steuerelektronik, um eine Beeinträchtigung der Audio- durch die Steuersignale auszuschließen. Im Basisgerät ist dem externen Hauptnetzteil zudem ein analoges Netzteil (als Linearregler) für die Audiotechnik nachgeschaltet, um auch hochfrequente Störungen fernzuhalten.

Alle wichtigen, alltäglich genutzten Funktionen des DIALOG können auch mit der Systemfernbedienung TRIGON DIRECTOR gesteuert werden.

# **2.1 Sicherheits- und Pflegehinweise**

Die TRIGON ELEKTRONIK GMBH übernimmt keine Haftung für Schäden, die durch unsachgemäße Handhabung und durch Nichteinhaltung nachfolgender Sicherheitsanweisungen entstanden sind.

- Der **Dialog darf nicht in unmittelbarer Nähe starker Wärmequellen wie** Heizkörper, Öfen, Hochleistungsleuchtmittel, offenes Feuer etc. aufgestellt werden.
- Der DIALOG darf keinen starken Stößen und Vibrationen ausgesetztwerden.
- Der DIALOG darf nicht unmittelbar nach dem Transport von einer kalten Umgebung in einen warmen Raum mit der Netzspannung verbunden werden. Kondenswasserbildung könnte das Gerät beschädigen. Warten Sie einige Zeit, bis sich das Gerät auf die Raumtemperatur aufgewärmt hat und eventuelle Feuchtigkeit verdunstet ist.
- Der DIALOG sollte nicht dem prallen Sonnenlicht ausgesetzt werden.
- Sorgen Sie bitte am Aufstellungsort des Gerätes für eine ausreichende Belüftung.
- Der DIALOG sollte nicht mit irgendeiner Flüssigkeit überschüttet werden. Es darf keine Flüssigkeit ins Innere des Gerätes gelangen.
- **- Betreiben Sie das Gerät nie ohne schützende Gehäuseabdeckung.**
- **Vor dem Öffnen des Gerätes immer den Netzstecker aus der Steckdose ziehen und das Gerät stromlos machen.**
- **- Überbrücken Sie niemals die Sicherung. Ersetzen Sie bitte eine defekte Sicherung nur mit einer Originalsicherung gleichen Typs und Werts.**
- Unternehmen Sie auf keinen Fall eigene Reparaturversuche. Jegliche Wartung bzw. Reparatur darf nur von autorisiertem, speziell dafür geschultem Fachpersonal durchgeführt werden. Schäden, die durch unsachgemäße Behandlung bzw. Fremdeingriffe entstehen, führen zum Erlöschen eines eventuellen Garantieanspruchs.
- Schalten Sie bitte in jedem Fall vor dem Umstecken bzw. Anbringen von Verbindungskabeln den Vorverstärker aus.
- Schalten Sie bitte in jedem Fall vor dem Ein- bzw. Umstecken von Modulen den Vorverstärker aus.
- Der DIALOG darf aufgrund seines elektronischen Schaltnetzteils an Netzspannungen zwischen **100** und **240 Volt** betrieben werden.
- Verwenden Sie mit dem Gerät ausschließlich Zubehör/ Erweiterungen, die vom Hersteller hierzu vorgesehen sind.

Zur Reinigung des Gehäuses verwenden Sie möglichst nur ein leicht angefeuchtetes fusselfreies weiches Tuch. Scharfe Reinigungsflüssigkeiten oder Scheuermittel beschädigen die hochwertigen Oberflächen und sollten daher auf keinen Fall verwendet werden. Empfehlenswert ist Glasreiniger ohne Alkoholzusatz (z. B. Sidolin). Ziehen Sie aus Sicherheitsgründen bei der Reinigung immer den Netzstecker. Achten Sie bei der Reinigung auch darauf, dass Sie nicht zufällig die Verkabelung beschädigen oder lockern. Überprüfen Sie den festen Sitz der Verkabelung, bevor Sie den Dialog wieder mit dem Netz verbinden.

**ACHTUNG!** Achten Sie stets darauf, dass (bei der Reinigung) keine Flüssigkeiten ins Innere des Gerätes gelangen!

# **2.2 Aufstellungshinweise**

Nach dem Auspacken überprüfen Sie zunächst die Geräte auf eventuelle Transportschäden. Sollten Sie wider Erwarten einen Schaden feststellen, so setzen Sie sich umgehend mit Ihrem Händler in Verbindung.

Danach überprüfen Sie den Inhalt der zwei Kartons auf Vollständigkeit. Sie sollten neben dem DIALOG folgendes vorfinden:

- Netzkabel TRIGON VOLT
- Modulausziehwerkzeug
- Bedienungsanleitung DIALOG
- Garantieanforderungsschein
- Netzteil DIALOG (im separaten kleineren Karton)
- Optional: IR-Systemfernbedienung DIRECTOR inkl. Bedienungsanleitung, falls Sie dieses Zubehör mitbestellt haben.

Stellen Sie das Gerät an einem trockenen Ort waagerecht auf. Verwenden Sie hierfür zur Ausschöpfung des ganzen klanglichen Potentials des DIALOG nach Möglichkeit ein entsprechendes HiFi-Rack.

Achten Sie stets auf gute Belüftung. Starke magnetische Streufelder, wie sie z. B. von Halogenlichttransformatoren hervorgerufen werden, können zu Brummeinstreuungen führen. Stellen Sie deshalb den Vorverstärker in einiger Entfernung von solchen Geräten auf. Auch die Verbindungskabel dürfen nicht unmittelbar parallel zu Lichtleitungen verlegt werden.

Brummeinstreuungen gehen auch von Leuchtstofflampen aus, so dass auch hier ein Mindestabstand von ca. 1m eingehalten werden sollte.

Vermeiden Sie direktes Sonnenlicht und stellen Sie den Dialog nicht in unmittelbarer Nähe starker Wärmequellen auf.

# **2.3 Garantieleistungen und Service**

Sie haben mit dem DIALOG ein hochwertiges und technologisch ausgereiftes Produkt erworben. Wir von der Firma Trigon bemühen uns, in jeder Produktionsstufe die an ein Trigon-Produkt gestellten Anforderungen durch zahlreiche Qualitätstests und eine strenge Warenausgangskontrolle zu erfüllen. Sollte es dennoch einmal zu einer Störung kommen, so gewährt die Firma Trigon Elektronik GmbH eine 3-jährige Garantie. Die Garantie beinhaltet die Reparatur des defekten Teils sowie den dafür angefallenen Arbeitslohn. Die Garantiereparatur erfolgt in der Regel direkt durch die Trigon Elektronik GmbH . Weitere Ansprüche sind ausgeschlossen.

Die Garantie schließt jegliche Schäden aus, die durch unsachgemäße Installation, fehlerhafte Bedienung oder durch Reparaturen seitens nicht autorisierter Fachhändler und Privatpersonen entstanden sind. Des Weiteren entfällt die Garantie bei unkenntlich gemachten Fabrikationsnummern. Ebenso sind Transportschäden oder durch Unfälle verursachte Schäden von der Garantie ausgenommen.

Überprüfen Sie bitte, ob die Garantiekarte vollständig ausgefüllt ist, denn nur so können Sie etwaige Garantieansprüche geltend machen.

## **3 Inbetriebnahme**

Nach dem Auspacken der Vorstufe und des Netzteils sollten sich beide Komponenten erst einmal auf die Umgebungstemperatur aufwärmen. Insbesondere in der kalten Jahreszeit kann sich auch im Innern des Gerätes Feuchtigkeit niederschlagen, wenn das Gerät aus einer kalten Umgebung in eine warme Umgebung kommt.

**DIALOG** 

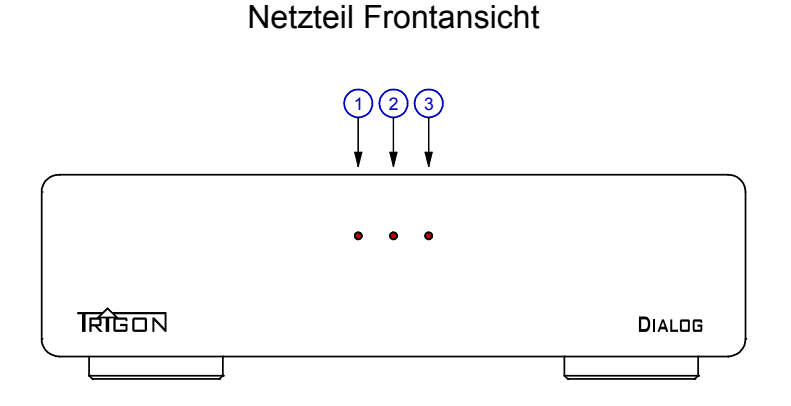

Wenn sich die Geräte akklimatisiert haben, empfehlen wir Ihnen, sich zuerst einmal mit ihrem neuen Vorverstärker DIALOG vertraut zu machen. Dazu stellen Sie zunächst die Verbindung zwischen Dialog **-** Netzteil und dem Dialog Basisgerät her. Stecken Sie dazu das fest am Dialog **-**Netzteil angebrachte Niederspannungskabel (5) in die DC-Eingangsbuchse (20) am DIALOG.

Nun müssen Sie nur noch das beiliegende Netzkabel TRIGON VOLT in die Netzbuchse (6) des Dialog **-**Netzteils einstecken und den Netzstecker mit dem Stromnetz verbinden.

Schalten Sie nun das Netzteil ein, indem Sie den Schalter (8) auf der Rückseite des Netzteils betätigen.

Netzteil Rückansicht 4) (5) (6)(7)(8 जिमि AC 100V - 240V - 50/60Hz 2x n REMOTE 10V DC 10mA OUTPUT DIALOG POWER SUPPLY MADE IN GERMANY POWER CONSUMPTION 1 - 30 VA

DIALO<sub>G</sub>

Nun befindet sich der DIALOG im Bereitschaftsmodus, und die mittlere LED (2) auf der Frontblende des DIALOG Netzteils leuchtet schwach auf. Um den DIALOG komplett einzuschalten, müssen Sie nun noch die Ein- Austaste (18) auf der Front des Dialog drücken. Jetzt leuchten alle drei LED´s auf der Frontseite des Netzteils und nach einer kurzen Einschaltphase (die **Betriebsanzeige LED** (17) blinkt) hören sie leise Klicks von einigen Relais. Wenn anschließend das Display aufgeleuchtet, ist der DIALOG betriebsbereit.

Sie sollten sich jetzt mit den Bedienungselementen und den Anschlussbuchsen ein wenig vertraut machen.

Wenn Sie sich mit den Grundfunktionen vertraut gemacht und die Funktionsweise des DIALOG in Grundzügen nachvollzogen haben, können Sie mit der Verkabelung beginnen.

**ACHTUNG!!!** Bevor Sie allerdings mit der Verkabelung beginnen, sollten Sie – wie immer bei Arbeiten an der Verkabelung - den DIALOG sowie die anderen Geräte Ihrer Anlage ausschalten! Vermeiden Sie es unbedingt bei eingeschaltetem Dialog **Cinch-Stecker** in einen **UNBAL INPUT** einzustecken, denn leider wird bei diesen Steckern zuerst eine Verbindung mit dem Signalkontakt hergestellt und dann erst eine Verbindung zum neutralen Rückleiter (Masse). Dies führt in der Regel zu einem sehr starken Brummton, der unter Umständen die Endstufen und Ihre Lautsprecher zerstören kann!

## **3.1 Bedienelemente und Display auf der Frontseite**

Wir haben versucht die Anzahl der Bedienungselemente nach der Formel "so viel wie nötig, so wenig wie möglich" zu gestalten. Darüber hinaus war es uns bei der Konzeptionierung wichtig, dass der Verstärker in den Grundfunktionen möglichst einfach und intuitiv bedient werden kann. So wird jederBetrachter wohl sofort dem großen Drehknopf (16) die Funktion der Lautstärkeeinstellung zuordnen. Mit den Tasten (11) bzw. (12) werden die Eingänge angewählt und mit der Taste (18) wird der **DIALOG** ein- bzw. ausgeschaltet.

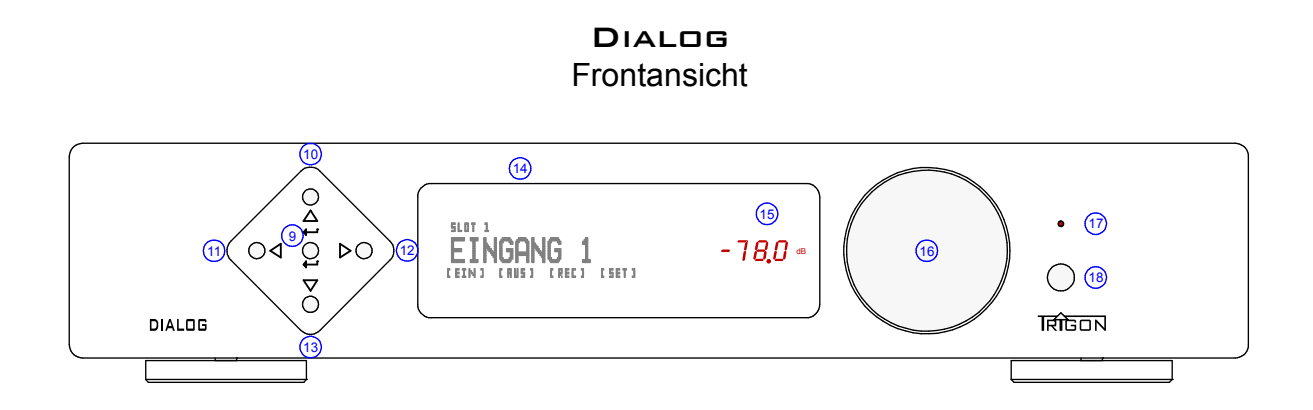

#### **Die Elemente im Einzelnen**

#### $\overline{19}$  **Taste**  $\rightarrow$

Beim Druck auf diese Taste wird die Funktion MONO eingeschaltet. Ein weiterer Tastendruck schaltet wieder zurück auf STEREO.

#### **[**10**] Taste Menü aufwärts**

Mit dieser Taste navigieren sie innerhalb des Einstellungsmenüs. Lesen Sie dazu auch Kapitel 3.4

#### **[**11**] Taste Eingangswahl –**

Mit dieser Taste können sie das Eingangsmodul abwärts anwählen. Darüber hinaus wird mit dieser Taste auch im Einstellungsmenü navigiert. Lesen Sie näheres dazu auch im Kapitel 3.4 nach.

#### **[**12**] Taste Eingangswahl +**

Mit dieser Taste können sie das Eingangsmodul abwärts anwählen. Darüber hinaus wird mit dieser Taste auch im Einstellungsmenü navigiert. Lesen Sie näheres dazu auch im Kapitel 3.4 nach.

#### **[**13**] Taste Menü abwärts**

Mit dieser Taste navigieren sie innerhalb des Einstellungsmenüs. Lesen Sie dazu auch Kapitel 3.4

**ANMERKUNG:** Es wird in der Zukunft wahrscheinlich Module geben, die auch auf die Tasten ( 9 , 10 , 11 , 12 , 13) zurückgreifen. Näheres dazu erfahren Sie dann in den Beschreibungen der Module.

#### **[**14**] Display**

Das Display gibt Ihnen Auskunft über die verschiedenen Betriebszustände des DIALOG.

Über die Fernbedienung DIRECTOR ist es abschaltbar, falls Sie Informationen nur dann sehen wollen, wenn Sie eine Veränderung vornehmen.

#### **[**15**] Lautstärkeanzeige**

Diese LED Anzeige zeigt in dB den Lautstärkepegel an, wobei der Wert relativ zum Pegel des Eingangssignals ist. Solange ein "Minuszeichen" vor der Zahl steht, ist der Ausgangspegel um diesen Wert gegenüber dem Eingangssignal gedämpft.

Über die Fernbedienung DIRECTORISt diese Anzeige abschaltbar, falls Sie den Lautstärkepegel nur angezeigt sehenwollen, wenn Sie eine Veränderung vornehmen.

Das Display kann mit der Fernbedienung in zwei Stufen abgeschaltet werden. Beim ersten Druck auf die Displaytaste am  $D$ IRECTOR erlischt das Display (14). Beim zweiten Druck erlischt auch die Lautstärkeanzeige (15). Ein erneuter Tastendruck schaltet beide Anzeigen (14 und 15) wieder ein.

#### **[**16**] Lautstärkeknopf**

An diesem Knopf wird die Lautstärke eingestellt. Dabei handelt es sich um einen elektronischen Impulsgeber, der seine Signale dem Mikroprozessor weiterleitet. Der Mikroprozessor wiederum gibt dann seine Steuerimpulse an jedes Ausgangsmodul weiter, wo die eigentliche Lautstärkeeinstellung vorgenommen wird.

Wenn der Lautstärkeknopf gedrückt wird, so wird die **MUTE**-Funktion aufgerufen, d.h. die Läutstärke wird auf einen Minimalwert abgesenkt. Angezeigt wird die **MUTE**-Funktion dadurch, dass anstatt der Zahlen für die Lautstärke nur noch vier Striche dargestellt werden.

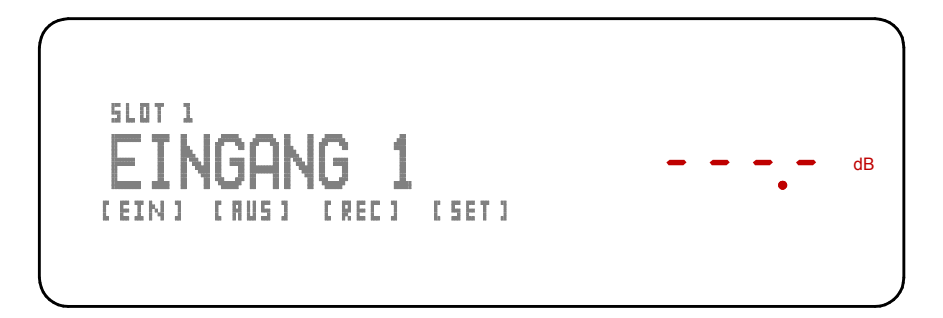

Ein erneuter Druck auf den Drehknopf oder Drehen des Lautstärkeknopfes hebt die MUTE-Funktion wieder auf und der vorherige Lautstärkewert wird wieder hergestellt.

#### **[**17**] Betriebsanzeige LED**

Diese LED leuchtet auf, sobald der DIALOG mit dem Netzteil verbunden ist und dies über den rückwärtigen Schalter (8) eingeschaltet wird. Sobald nun derEin-Ausschalter (18) des Basisgerätes gedrückt , blinkt diese LED (17) solange, bis der Dialog einsatzbereit ist.

#### **[**18**] Ein- Ausschalter**

Mit diesem Taster wird dre **DIALOG** ein- bzw. ausgeschaltet. Wenn die LED  $(17)$ über diesem Taster nicht leuchtet, ist das Netzteil noch nicht eingeschaltet oder mit dem Versorgungsnetz verbunden.

**ANMERKUNG**: Wir haben den Dialog mit einem sehr stromsparenden Netzteil ausgestattet. Die Leistungsaufnahme liegt im Standby-Betrieb unter 1 Watt, d.h. Sie können den DIALOG immer im Standby-Betrieb mit dem Stromnetz verbunden lassen, ohne dabei das Bodennetzteil komplett mit dem Netzschalter (8) auszuschalten.

Sollten Sie aber einmal den DIALOG für einen längeren Zeitraum nicht benutzen wollen (Urlaub etc.), so sollten Sie auch die Stromversorgung mit dem Schalter (8) vollkommen abschalten.

Bei schweren Unwettern mit Blitzeinschlagsgefahr empfiehlt sich darüber hinaus immer das Trennen der Netzverbindung, d.h. ausschalten und Netzstecker ziehen!

# **3.2 Die Anschlüsse auf der Rückseite**

Auf der Rückseite der DIALOG können acht Module eingeschoben werden. Es wird mindestens ein Eingangsmodul und mindestens ein Ausgangsmodul benötigt, damit der Dialog den Betrieb aufnimmt. Ist dies nicht der Fall, so erhalten Sie auf dem Display (14) eine entsprechende Nachricht.

Werkseitig gehören drei Module zur Grundausstattung der **DIALOG**. Für jedes Modul gibt es ein eigene Bedienungsanleitung als Unterpunkt zu Punkt 4 Module.

Der DIALOG - Vorverstärker ist ohne Module eigentlich noch gar kein Verstärker, sonder lediglich eine Steuerzentrale und ein Netzteil. Allerdings befindet sich hier ein Großteil der "Intelligenz" des Gesamtgerätes, nämlich der Hauptmikroprozessor, der die gesamte Steuerungssoftware enthält. Erst die Module enthalten Elektronik der Audiotechnik, d.h. der Verstärkerelektronik.

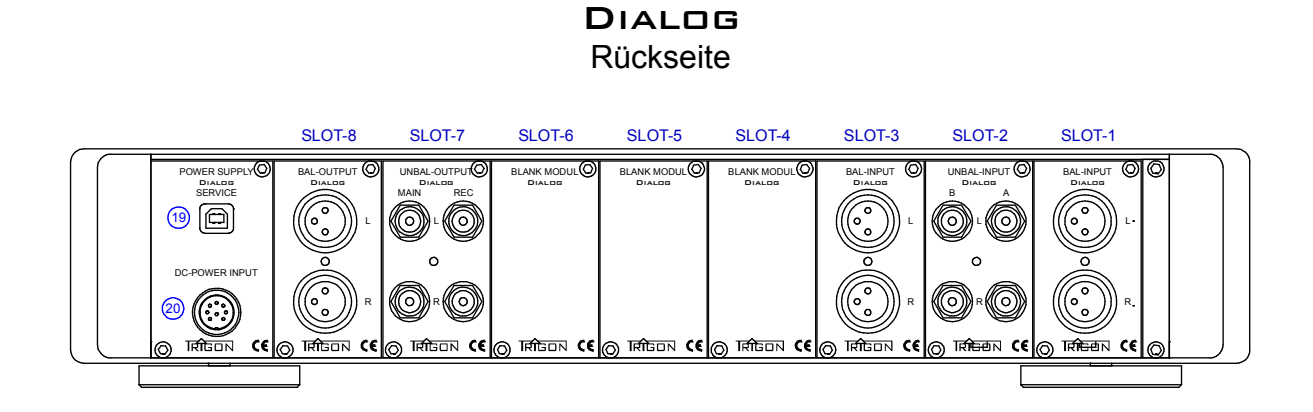

#### **[**19**] USB-SERVICE Buchse**

Der DIALOG ist so konstruiert, dass im Laufe der Zeit immer wieder neue Module entwickelt werden können, die allerdings zur Ansteuerung immer auch die passende Software benötigen. Damit Sie auch bei einem späteren Erwerb eines neu entwickelten Moduls dieses auch im DIALOG verwenden können, haben wir eine Möglichkeit geschaffen, auf den Steuerprozessor die aktuelle Software aufzuspielen. Bitte beachten Sie in Zukunft unsere Internetseite, um sich über die gerade aktuelle Software-Version zu informieren. Wir werden die jeweils aktuelle Software dort zum Download zur Verfügung stellen.

Im **SET**-Menü des Dialog befindet sich auch ein Untermenü "**Infos**", wo Sie Informationen über die gerade im DIALOG aufgespielte Softwareversion erhalten.

Die für den Aufspielvorgang benötigte Software sowie eine genaue Beschreibung über das Verfahren, wie die Betriebssoftware in den Dialog eingespielt wird, wird ebenfalls auf unserer Internetseite zur Verfügung stehen.

#### **[**20**] DC-POWER INPUT**

An diese Buchse wird das entsprechende Kabel des Dialog**-**Netzteils eingesteckt. Der DIALOG wird mit niedrigen Gleichspannungen aus dem externen Netzteil versorgt. Lebensgefährliche Spannungen liegen hier nicht an.

# **3.3 Schnellstart - Anleitung**

Für die ganz Ungeduldigen unter Ihnen, die schon einige Erfahrung im Umgang mit High End Vorverstärkern gesammelt haben, gibt es hier zum Schnelleinstieg eine Kurzanleitung:

- Verkabelung vornehmen.
- Gerät mit dem Netz verbinden und Netzschalter (8) am Netzteil einschalten.
- Ein- Austaster (18) drücken.
- Mit den Eingangswahltasten (11) bzw. (12) Quellengerät anwählen.
- Mit Lautstärkeknopf (16) Abhörlautstärke einstellen.
- Musik hören

## **3.4 Bedienkonzept und Basisbedienung**

Das Konzept des DIALOG sieht eine einfache, intuitive Bedienung vor. Dennoch sollte ein Vorverstärker dieser Klasse über einen erweiterten Funktionsumfang verfügen, den wir in vier verschieden Menüs "versteckt" haben. Um alle Möglichkeiten des DIALOG voll ausschöpfen zu können, sollten Sie die folgenden Abchnitte aufmerksam lesen. Diese behandeln ein breites Spektrum an Funktionen, das von Grundeinstellungen über den Bedienkomfort bis zur Optik des Displays reicht.

#### **Nach dem Einschalten**

Nach dem Einschalten des DIALOG zeigt das Display in der Regel folgendes Bild:

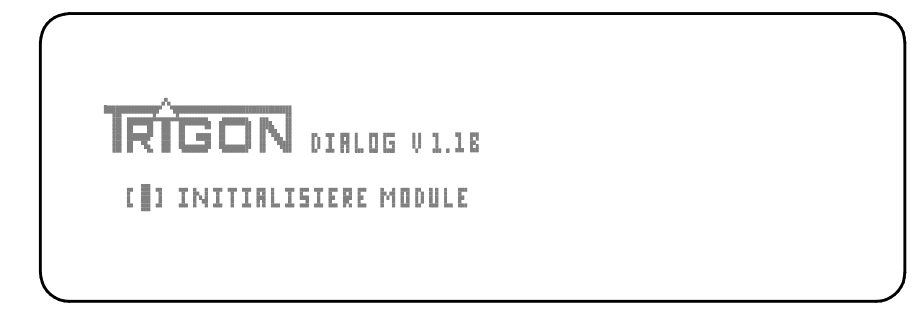

Der Mikroprozessor prüft nun, welche Module vorhanden sind. Es muss immer mindestens ein Eingangsmodul und ein Ausgangsmodul vorhanden sein, damit eine sinnvolle, funktionsfähige Konfiguration gegeben ist und es zu keiner Fehlermeldung kommt.

Wenn kein Eingangsmodul vorhanden ist oder dieses nicht richtig erkannt wurde, gibt der DIALOG folgende Fehlermeldung aus:

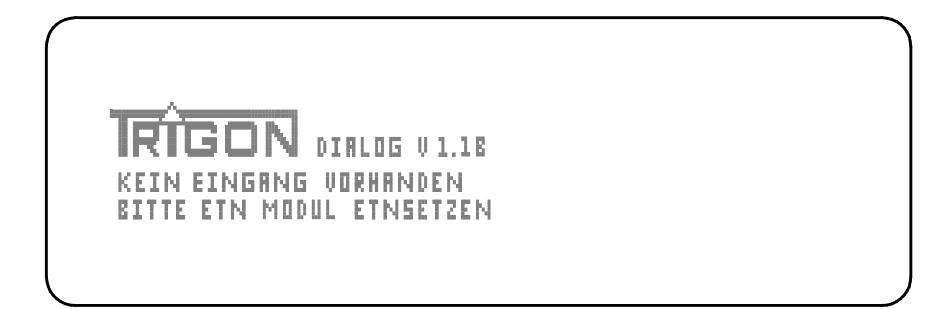

und diese Meldung erscheint, wenn kein Ausgangsmodul vorhanden ist oder nicht richtig erkannt wurde:

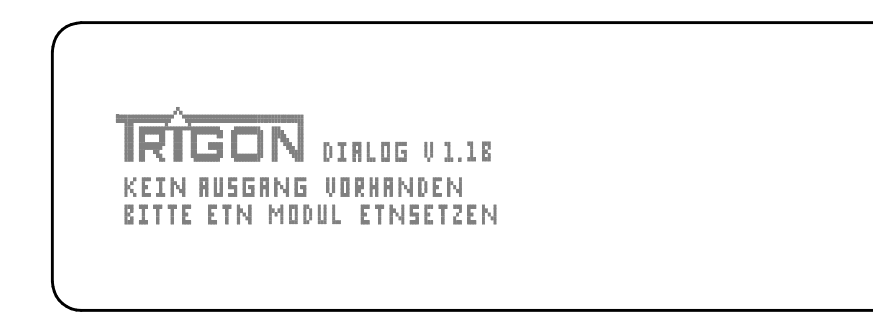

In diesen Fällen müssen Sie den DIALOG komplett ausschalten, d.h. Sie müssen den Netzschalter (8) auf der Rückseite des Netzteils ausschalten, um den Vorverstärker komplett stromlos zu machen.

Stecken Sie jetzt das fehlende Modul ein, damit sich ein funktionsfähiger Vorverstärker ergibt und der DIALOG vollständig durchschalten kann.

**Beachten Sie**: Es muss immer **mindestens ein Eingangsmodul und ein Ausgangsmodul** vorhanden sein! Sonst haben Sie keinen sinnvollen funktionsfähigen Vorverstärker.

Wenn der DIALOG mindestens die Modul-Minimalbestückung vorfindet, kann das Gerät vollständig durchschalten. Sie sehen dann z.B. folgendes Bild:

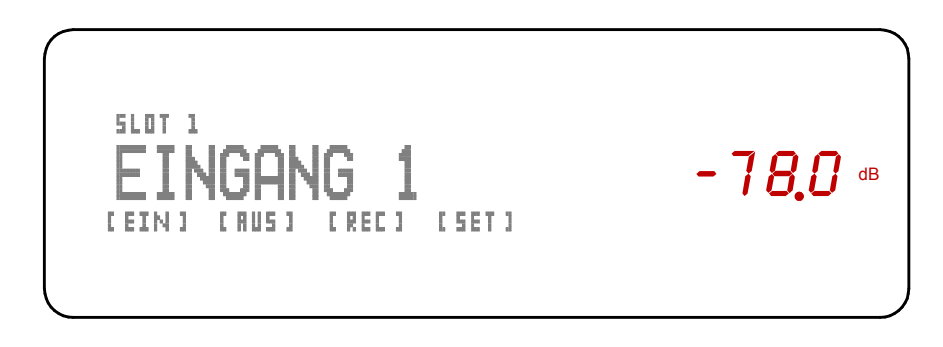

#### **Aufbau des Displays**

Die erste Zeile im Display zeigt an, dass in SLOT 1 ein Eingangsmodul eingesteckt ist. (Würde das erste Eingangsmodul z.B. in SLOT 3 eingesteckt sein, so würde in der ersten Zeile "SLOT 3" stehen.)

Solange Sie diesem Eingang keinen anderen Namen gegeben hatten, steht in der zweiten Zeile "EINGANG 1".

In der dritten Zeile werden die zur Verfügung stehenden Menüs angezeigt.

Es gibt ein Menü für die Konfiguration der Eingangsmodule **[EIN]**, ein Menü für die Konfiguration der Ausgangsmodule **[AUS]**, ein Menü für die Auswahl der Record-Quelle **[REC]** und ein Menü für grundsätzliche Einstellungen **[SET]**.

Die Lautstärke wird durch rote 7-Segment-LEDs (15) angezeigt.

#### **Basisbedienung**

Ohne in die Menüs zu wechseln, kann der Musikgenuss sofort nach dem Einschalten beginnen. Wichtig für eine Basisbedienung sind nur die Anwahl des Eingangs und die Lautstärkeeinstellung.

Mit den waagerechten Pfeiltasten (11) und (12) schalten Sie zwischen den Eingängen hin und her bzw. wählen die gewünschte Quelle aus. Mit dem Lautstärkeknopf (16) stellen Sie die gewünschte Lautstärke ein.

# **3.5 Menüs zur Einstellung und Konfiguration**

In die Menüs und damit in den Modus zur Einstellung und Konfiguration gelangen Sie, wenn Sie die Pfeiltaste (13) drücken. Es wird dabei das Menü angewählt, das Sie – auch wenn es schon länger zurückliegt – zuletzt bearbeitet haben, bevor Sie wieder auf den normalen Betriebsmodus des DIALOG zurückgeschaltet haben. Wenn es nicht das Menü sein sollte, welches Sie bearbeiten wollen, so können Sie das gewünschte Menü jetzt mit den waagerechten Pfeiltasten (11) bzw. (12) anwählen. Das gewählte Menü wird im Display jeweils hinterlegt angezeigt.

Angenommen wir erreichen das Menü **[EIN]**, so ergibt sich zuerst folgendes Bild:

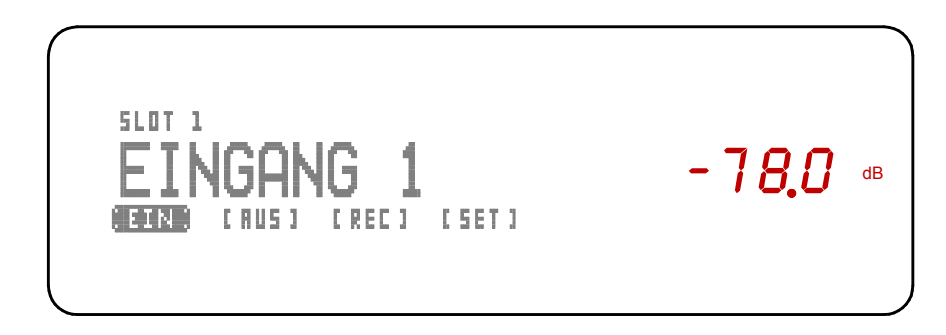

Falls Sie nun ein anderes Menü bearbeiten wollen, so können Sie mit der rechten Pfeiltaste (12) zum nächsten Menü **[AUS]** oder durch nochmaliges Drücken zu einem der anderen Menüs gelangen. Eine Menüauswahl in der entgegengesetzten Richtung erfolgt mit der linken Pfeiltaste (11).

# **3.5.1 Menü [EIN]**

Haben Sie das Menü [EIN] angewählt, so drücken Sie die untere senkrechte Pfeiltaste (13) und es erscheint folgendes Bild:

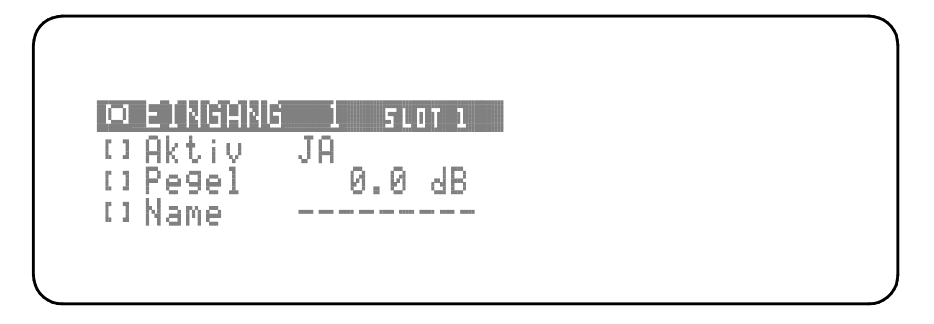

Sie befinden sich im Menü **[EIN]**, wo sie folgende Einstellungen vornehmen können:

- 1. Zu bearbeitenden Eingang auswählen [■] EINGANG 1 SLOT 1
- 2. Eingang aktivieren oder deaktivieren [ ] Aktiv JA
- 
- 

### [■] **EINGANG 1 SLOT 1**

3. Pegel einstellen and a settlem and a settlem and settlem in a settlem and settlem and a settlem in a settlem in a settlem and settlem and dB 4. Namen vergeben [ ] Name --------

In der ersten Zeile kann nun mit den waagerechten Pfeiltasten (11) und (12) zu dem Eingang geschaltet werden, der bearbeitet werden soll. In dieser Zeile wird auch angezeigt, in welchem SLOT (Schacht) das Modul dieses Eingangs steckt, so dass Sie den Eingang genau zuordnen können.

Mit der unteren Pfeiltaste (13)gelangen Sie zur nächsten Einstellung.

### [■] **Aktiv JA**

Hier können Sie den Eingang aktivieren oder deaktivieren. Mit der linken Pfeiltaste (11) aktivieren Sie den Eingang und es erscheint [■] Aktiv JA Mit der rechten Pfeiltaste (12) deaktivieren Sie den Eingang und es erscheint

### [■] **Aktiv NEIN**

Diese Funktion ist immer dann sinnvoll anzuwenden, wenn Sie einen Eingang nicht benutzen. Wenn Sie dann zwischen den Eingängen hin und her schalten wird der deaktivierte Eingang immer übersprungen.

Durch Drücken der unteren Pfeiltaste (13) gelangen Sie zur nächsten Einstellung.

### [■] **Pegel 0.0 dB**

Hier können Sie den Eingang einpegeln, damit bei unterschiedlich lauten Quellengeräten beim Umschalten keine Lautstärkeunterschiede auftreten. Zu beachten ist, dass Sie den Pegel nur verringern können, d.h. Sie sollten als Maßstab die leiseste Quelle wählen und alle lauteren Quellengeräte in diesem Menü leiser stellen (dämpfen), so dass beim Umschalten die Lautstärke subjektiv als gleich laut empfunden wird. Es kann eine Dämpfung von maximal -12dB eingestellt werden.

Mit der unteren Pfeiltaste (13) gelangen Sie wieder zur nächsten Einstellung.

#### [■] Name

Mit den waagerechten Pfeiltasten (11) und (12) können Sie aus einem Katalog einen Namen auswählen, der dann immer im Display erscheint, wenn dieser Eingang angewählt wird. Wenn Sie keinen Namen auswählen (Anzeige: **- - - - - - - - -)** erscheint im Display das Wort EINGANG.

Um das Menu **[EIN]** zu verlassen, drücken Sie die obere Pfeiltaste (10) so oft, bis Sie sich wieder im normalen Betriebsmodus des DIALOG befinden.

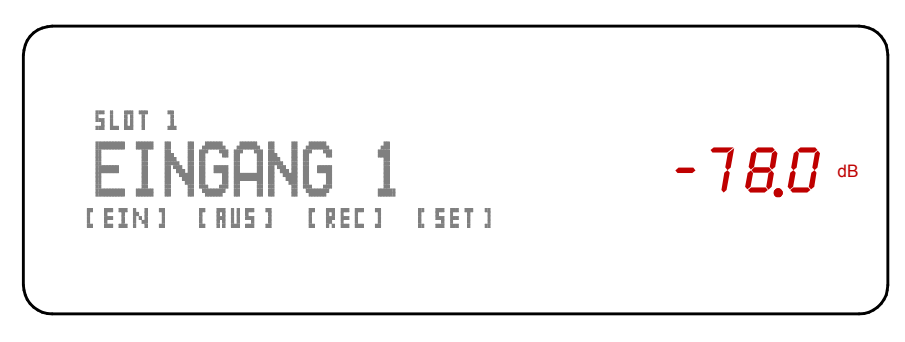

Display im Betriebsmodus = kein Menü hinterlegt

# **3.5.2 Menü [AUS]**

Nehmen wir an, Sie befinden sich gerade im Betriebsmodus und Sie wollen nun das Ausgangsmenü bearbeiten, so drücken Sie die untere Pfeiltaste (13). Navigieren Sie mit den waagerechten Pfeiltasten (11) bzw. (12) solange, bis Sie zum Menü **[AUS]**  gelangen und folgendes Bild erhalten.

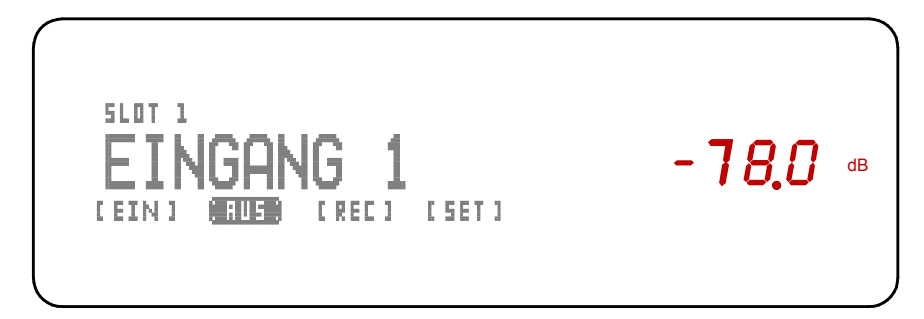

Drücken Sie die untere Pfeiltaste (13) und Sie erhalten folgendes Bild:

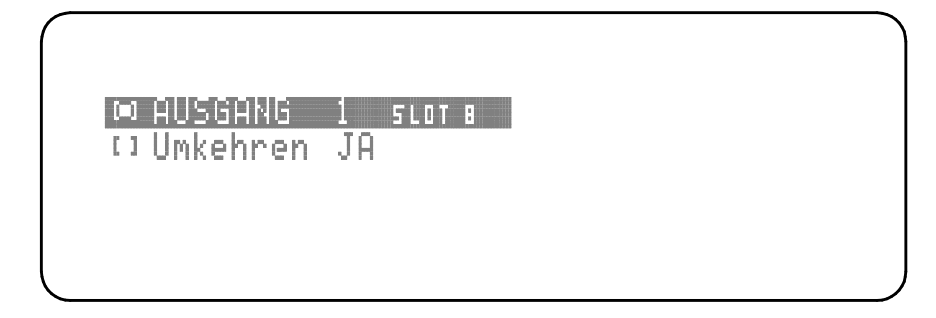

Sie befinden sich im Menü **[AUS]**, wo sie folgende Einstellungen vornehmen können:

1. Zu bearbeitenden Ausgang auswählen [■] AUSGANG 1 SLOT 8

2. Kanäle vertauschen auch der Erneugen und Tagen und der Tagen und der UA

#### [■] **AUSGANG 1 SLOT 8**

In der ersten Zeile kann mit den Pfeiltasten (11) und (12) der Ausgang angewählt werden, der bearbeitet werden soll. In dieser Zeile wird auch angezeigt, in welchem SLOT (Schacht) das Modul dieses Ausgangs steckt, so dass Sie den Ausgang genau zuordnen können.

#### [■] **Umkehren JA**

Mit dieser Funktion können Sie die Stereokanäle vertauschen, d.h. der linke Kanal wird rechts wiedergegeben und der rechte Kanal wird links wiedergegeben, sofern Sie die Funktion "Umkehren" mit der Pfeiltaste (12) bejahen. Mit der Pfeiltaste (11) wird "NEIN" ausgewählt und der linke Kanal wird links und der rechte Kanal wird rechts wiedergegeben.

Um das Menü **[AUS]** zu verlassen, drücken Sie die obere Pfeiltaste (10) so oft, bis Sie sich wieder im normalen Betriebsmodus des DIALOG befinden.

# **3.5.3 Menü [REC]**

Nehmen wir an, Sie befinden sich gerade im normalen Betriebsmodus und Sie wollen nun das Menü **REC**ord bearbeiten, so drücken Sie die untere Pfeiltaste (13). Navigieren Sie mit den waagerechten Pfeiltasten (11) bzw. (12) solange, bis Sie zum Menü **[REC]** gelangen und folgendes Bild erhalten.

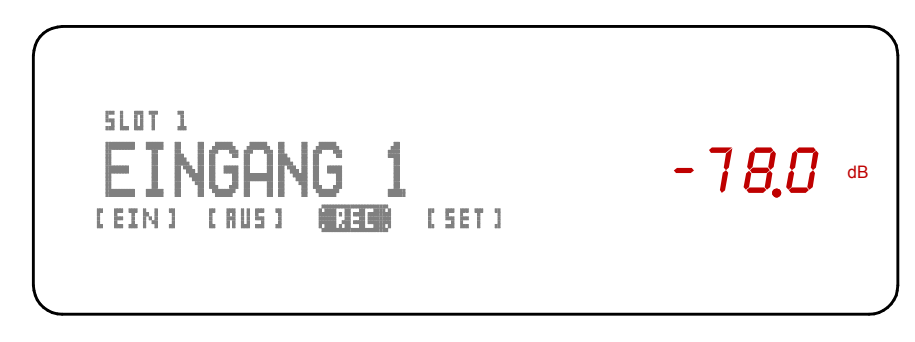

Drücken Sie die untere Pfeiltaste (13) und Sie erhalten folgendes Bild:

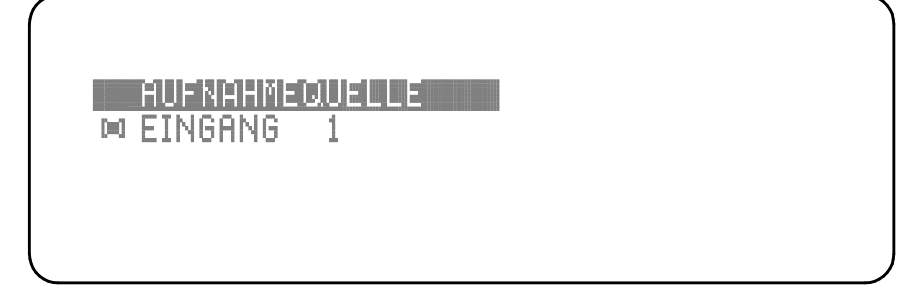

In diesem Menü können Sie die Quelle aussuchen, die Sie auf die **REC Out** Buchsen des Moduls **UNBAL-OUTPUT** schalten möchten. Diese Funktion ist natürlich nur möglich, wenn Sie mindestens ein Modul **UNBAL-OUTPUT** in einen Slot eingebaut haben.

Mit den waagerechten Pfeiltasten (11) und (12) können Sie nun den Eingang anwählen, der auf die **REC OUT** Buchsen geschaltet werden soll.

Um das Menü **[REC]** zu verlassen, drücken Sie die obere Pfeiltaste (10) so oft, bis Sie sich wieder im normalen Betriebsmodus des DIALOG befinden.

# **3.5.4 Menü [SET]**

Nehmen wir an, Sie befinden sich gerade im normalen Betriebsmodus und Sie wollen nun das SETUP Menü bearbeiten, so drücken Sie die untere Pfeiltaste (13). Navigieren Sie mit den waagerechten Pfeiltasten (11) bzw. (12) so lange, bis Sie zum Menü **[SET]** gelangen und folgendes Bild erhalten.

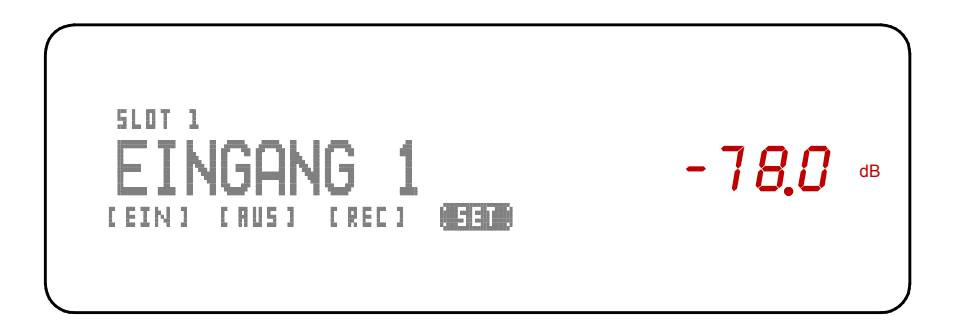

Drücken Sie die untere Pfeiltaste (13) und Sie erhalten folgendes Bild:

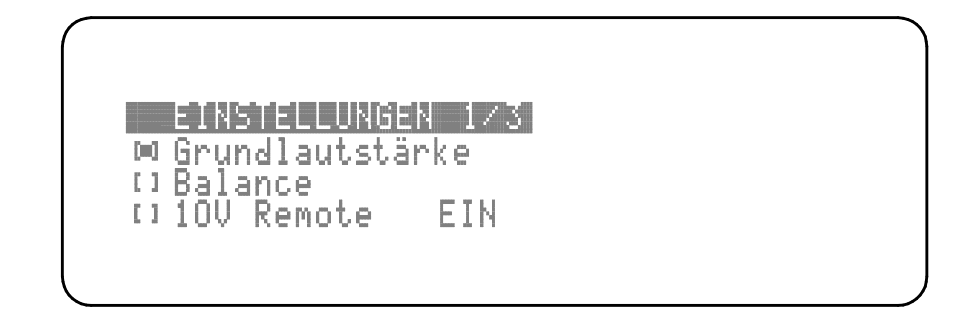

Sie befinden sich im Menü **[SET]**, wo sie folgende Einstellungen vornehmen können:

- 1. Startlautstärke einstellen **im Europa (■]** Grundlautstärke
- 2. Kanalbalance einstellen [ ] Balance
- 3. Schaltspannung Ein/Aus [ ] 10V Remote EIN
- 4. Displayhelligkeit einstellen [ ] Helligkeit<br>5. Sprache einstellen [ ] Sprache
- 
- 6. Informationen anzeigen [ ] Infos
- 7. Werkseinstellungen einschalten auf auf die Werkseinstellung
- 
- 
- 
- 
- 5. Sprache einstellen [ ] Sprache DEUTSCH
	-
	-

Da sich das Einstellungsmenü über drei Seiten erstreckt, erhalten Sie nach dem Anwählen des vierten Menüpunktes folgende Anzeige:

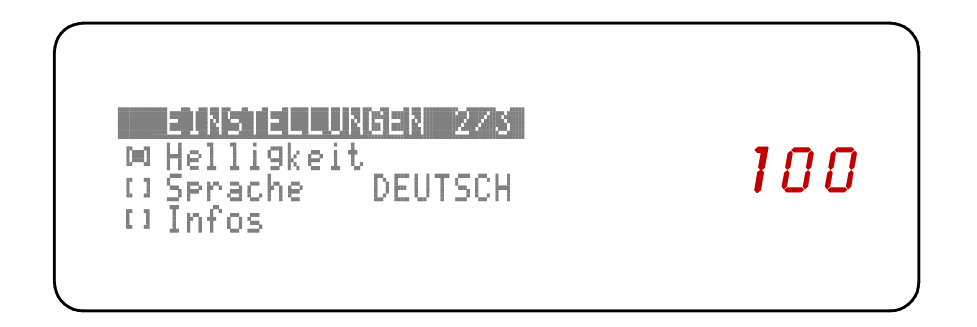

Auf der dritten Seite befindet sich der siebte Menüpunkt mit folgender Anzeige:

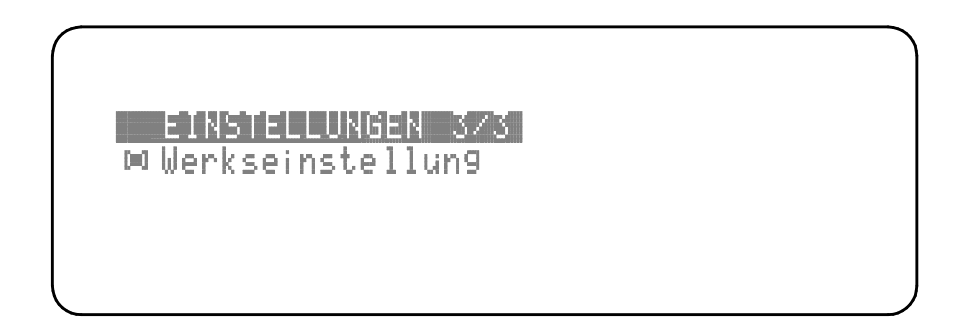

Die einzelnen Menüpunkte erreichen Sie mit den senkrechten Pfeiltasten (13 =abwärts) und (10= aufwärts).

#### [■] **Grundlautstärke**

Bei der Einstellung der Grundlautstärke handelt es sich um die Lautstärkeeinstellung, die sich nach dem Einschalten des DIALOG einstellt.

Dieser Wert kann mit dem Lautstärkeknopf (16) oder auch mit den waagerechten Pfeiltasten (11) und (12) eingestellt werden. Gespeichert wird der Wert, der beim Verlassen dieses Menüpunktes eingestellt ist.

#### [■] **Balance**

Hier kann die Stereobalance eingestellt werden. Dieser Wert kann mit dem Lautstärkeknopf (16) oder auch mit den waagerechten Pfeiltasten (11) und (12) eingestellt werden. Gespeichert wird der Wert, der beim Verlassen dieses Menüpunktes eingestellt ist.

#### [■] **10V Remote EIN**

Hier kann die 10V Steuerspannung, zur Ferneinschaltung von Endstufen und Aktivlautsprechern () ein- und ausgeschaltet werden, sofern diese Geräte über einen adäquaten Eingang verfügen. Die Steuerspannung kann an der Buchse (4) am externen Netzteil des DIALOG abgenommen werden. (Ein passendes Steuerkabel ist ggf. über den Fachhandel bei Trigon erhältlich.) Mit der Pfeiltaste (11) wird die Steuerspannung aus- und mit der Pfeiltaste (12) eingeschaltet.

#### [■] **Helligkeit**

In diesem Menüpunkt kann die Displayhelligkeit eingestellt werden. Das Textdisplay (14) besitzt vier Helligkeitsstufen, die Helligkeit der Lautstärkeanzeige kann beliebige Werte zwischen 10% und 100% annehmen .

Dieser Wert kann mit dem Lautstärkeknopf (16) oder auch mit den waagerechten Pfeiltasten (11) und (12) eingestellt werden. Gespeichert wird der Wert, der beim Verlassen dieses Menüpunktes eingestellt ist.

#### [■] **Sprache**

Hier kann die Sprache ausgewählt werden, die auf dem Textdisplay ausgegeben wird. Die Auswahl der Sprache erfolgt mit den Pfeiltastenasten (11) und (12). (Derzeit stehen zwei Sprachen zur Auswahl: Deutsch (Taste 11) und Englisch (Taste 12))

#### [■] **Infos**

Wenn Sie sich in diesem Menüpunkt befinden, können Sie nach dem Drücken der rechten Pfeiltaste (12) Informationen über die Softwareversion erhalten, mit der augenblicklich der DIALOG betrieben wird.

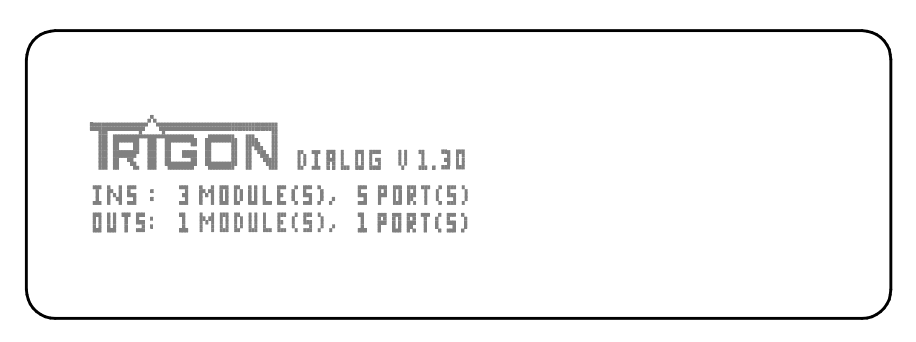

Diese Information steht in der ersten Zeile direkt hinter dem TRIGON Logo.

In der zweiten Zeile [**INS**] erhalten Sie Informationen über die Anzahl der eingebauten Eingangsmodule und über die Anzahl der damit zur Verfügung stehenden Eingänge.

In der Dritten Zeile [**OUTS**} erhalten Sie Informationen über die Anzahl der eingebauten Ausgangsmodule und über die Anzahl der damit zur Verfügung stehenden Ausgänge.

Ein weiterer Druck auf die rechte Pfeiltaste (12) öffnet die Informationsanzeige der einzelnen Modul Slots (Modulschächte). Je nachdem in welchem Slot ein Modul eingesteckt ist, erhalten Sie nun genaue Informationen über das eingesteckte Modul.

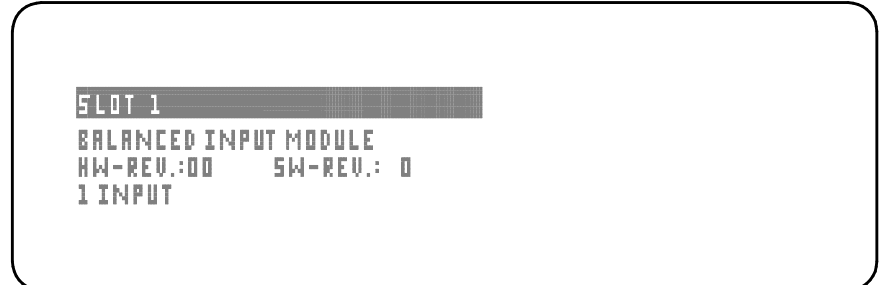

In diesem Beispiel: In Slot 1 befindet sich ein Balanced Input Modul mit der Hardware Revision 0 und der Software Revision 0. Dieses Modul verfügt über einen Input.

Mit den waagerechten Pfeiltasten (11) und (12) erhalten Sie Informationen zu jedem einzelnen Slot.

Um die Informationsanzeige wieder zu verlassen und zum nächsten Menüpunkt zu gelangen, drücken Sie die untere Pfeiltaste (13).

#### [■] **Werkseinstellung**

Für den Fall, dass Sie den Vorverstärker DIALOG wieder in die Werkseinstellung bringen wollen, ist diese Menüpunkt vorgesehen. Damit dies nicht zufällig und ungewollt passieren kann, ist die Rücksetzung in den Werksauslieferzustand davon abhängig, wie lange Sie dazu die Taste (9) drücken. Wenn Sie also in diesem Menüpunkt die Taste 9 länger als 5 Sekunden gedrückt halten, was Ihnen auch der "Count down" Zähler auf dem Display anzeigt, werden alle Einstellungen wieder in den Auslieferungszustand zurückgesetzt.

Sobald dies geschehen, ist schaltet sich der DIALOG einmal kurz aus und danach sofort wieder mit den Werkseinstellungen ein.

Der **DIALOG** befindet sich danach wieder im normalen Betriebsmodus.

Um das Menü **[SET]** zu verlassen, drücken Sie die obere Pfeiltaste (10) so oft, bis Sie sich wieder im normalen Betriebsmodus des DIALOG befinden.

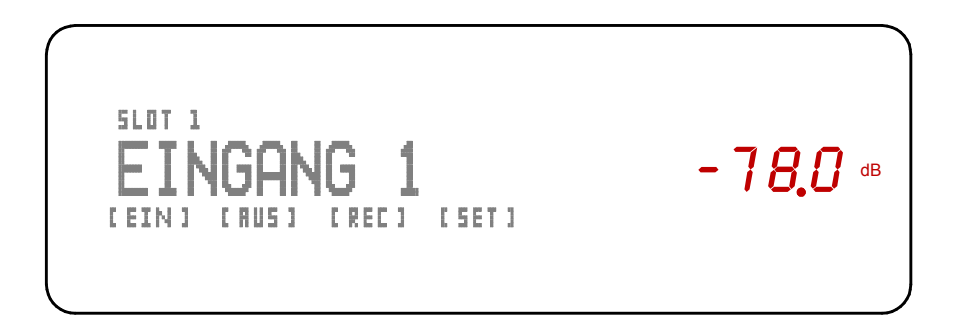

# **3.6 Unity Gain – Überbrückung der Lautstärkesteller**

Wenn der **Dialog** in ein Surround Setup eingeschleift werden soll, da hier die beiden Hauptlautsprecher angeschlossen sind, dann kann es sinnvoll sein die Lautstärkeeinstellung ausschließlich am Surround Verstärker einzustellen. Für diesen Fall verfügt der Dialog über die Funktion UNITY GAIN.

Wählen Sie mit den Pfeiltasten (11) bzw. (12) den Eingang aus, an dem der Surroundverstärker angeschlossen ist. Mit der Pfeiltaste (10) gelangt man in das UNITY GAIN Menü und das Display zeigt folgendes Bild.

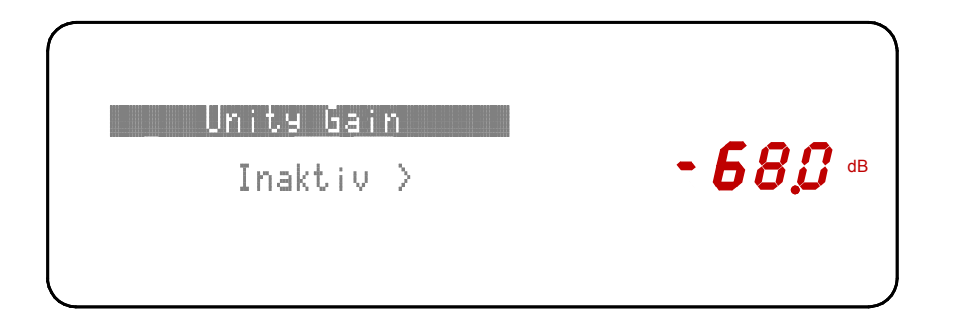

Hält man nun die Pfeiltaste (12) gedrückt, so zählt ein Count down von 5 bis 0 herunter, wobei die Lautstärker kontinuierlich erhöht wird. Sobald 0 erreicht ist kann der Taster (12) wieder losgelassen werden und das Display zeigt nun folgendes Bild:

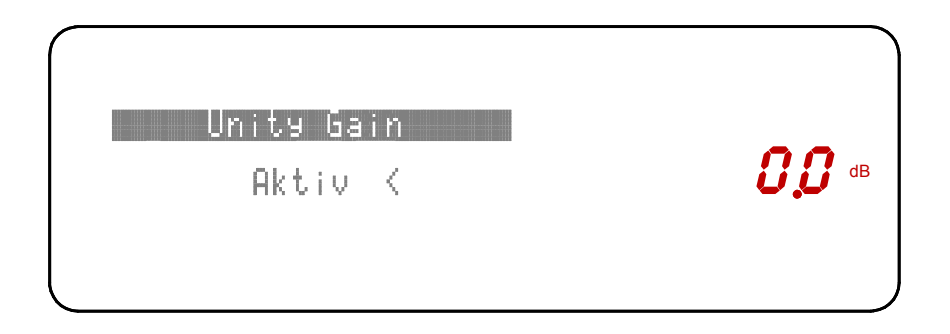

Nun ist für den ausgewählten Eingang die Lautstärkeeinstellung überbrückt. Mit der Taste (13) wird das UNITY GAIN Menü wieder verlassen.

Um UNITY GAIN wieder auszuschalten, geht man wieder in das UNITY GAIN Menü und betätigt die Pfeiltaste (11). Nun wird auch für diesen Eingang die Lautstärke wieder mit dem Lautstärkeknopf eingestellt.

**ACHTUNG!** Gehen Sie äußerst vorsichtig mit dieser Einstellung um. Benutzen Sie diese Einstellung nur mit Geräten, die auch über eine eigene Lautstärkeeinstellung verfügen. Stellen Sie die Lautstärke des Quellengerätes bei der Aktivierung der Funktion UNITY GAIN auf einen "leisen" Wert ein und erhöhen erst danach die Lautstärke auf den gewünschten Wert.

### **3.7 Fernbedienung** Dialog **mit** Director

Natürlich lassen sich die wichtigsten Funktionen des DIALOG auch mit der TRIGON Infrarot-Systemfernbedienung DIRECTOR steuern.

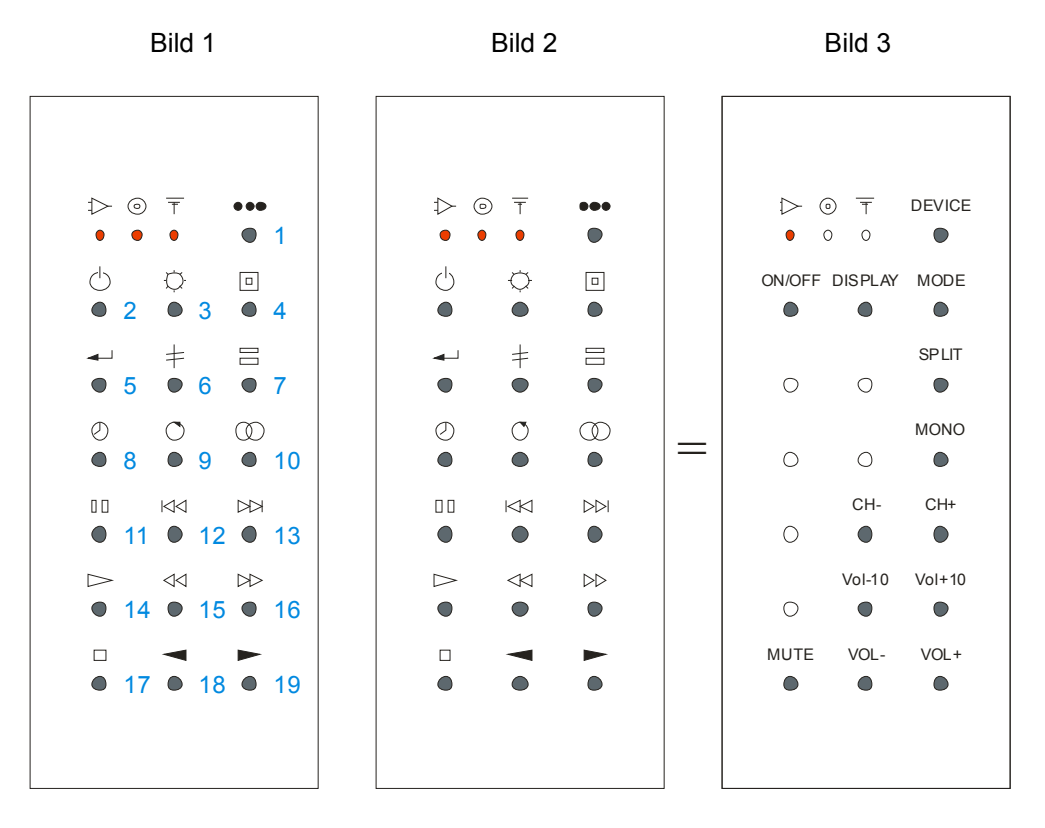

Die Bilder 1 bis 3 zeigen das Bedienungsfeld der Fernbedienung DIRECTOR. In Bild 3 sind die Tasten, die beim DIALOG keine Funktion haben, hell hinterlegt.

Die Fernbedienung DIRECTOR ist eine Systemfernbedienung, d.h. mit ihr können mehrere Geräte der Firma TRIGON ferngesteuert werden. Das komplette Tastenfeld kann dreifach genutzt werden. Vorgesehen ist jeweils eine Ebene für die Bedienung von Verstärkern  $\triangleright$ , CD-Playern  $\odot$  und Tunern  $\bar{f}$ .

Mit der Taste (1) rechts oben, neben den Signal-LEDs, wird der Gerätetyp angewählt, der bedient werden soll. Für die Bedienung der **DIALOG** sollte deshalb die Taste (1) sooft gedrückt werden, bis die erste LED unter dem Verstärkersymbol [<sup> $\downarrow$ </sup>] kurz aufleuchtet. Damit ist die "Verstärkerebene" ausgewählt und bleibt solange aktiv, bis eine andere Ebene mit Taste (1) ausgewählt wird. Bei jedem Tastendruck leuchtet deshalb die LED auf, deren Ebene augenblicklich ausgewählt ist.

#### **Die Funktionen im Einzelnen**

Mit der Taste (1) wird die Tastatur der Fernbedienung für drei unterschiedliche Geräte ausgewählt. Die drei LEDs zeigen die ausgewählte Bedienungsoberfläche an.

Mit der Taste (2) kann der Dialog ein- bzw. ausgeschaltet werden, sofern der Netzschalter des separaten Netzteils eingeschaltet ist.

Mit der Taste (3) kann das **Display** des **Dialog schrittweise ausgeschaltet** werden. Nach dem ersten Tastendruck wird das weiße Textdisplay ausgeschaltet.

Ein weiterer Tastendruck schaltet auch noch die Lautstärkeanzeige aus. Der nächste Tastendruck schaltet beide Anzeigen wieder ein.

Die Einstellungen bleiben auch nach dem Ausschalten des DIALOG gespeichert. Allerdings leuchten die abgeschalteten Anzeigen immer für einen kurzen Augenblick auf, wenn eine Bedienung des DIALOG erfolgt. Ändern Sie z.B. die Lautstärke, so wird kurz die Änderung angezeigt und einen kurzen Augenblick später erlischt die Anzeige wieder. Bei Änderungen, die üblicherweise auf dem Textdisplay dargestellt werden, verfährt die Anzeige in gleicher Weise.

Mit der Taste (4) gelangen Sie in das **SET UP Menü** des DIALOG, genau so, als hätten Sie die Taste (9) **ENTER** auf der Front des **DIALOG** gedrückt. (Funktion ist weiter oben beschrieben).

Taste (5) hat für den DIALOG keine Funktion.

Taste (6) hat für den DIALOG keine Funktion.

Mit der Taste (7) wird die **SPLIT**-Funktion aufgerufen, sofern im DIALOG ein solches Modul eingesteckt ist.

Die SPLIT-Funktion erlaubt es, Geräte wie z.B. Equalizer, Surround Prozessoren etc. in den Signalweg einzuschleifen.

Wenn kein Modul mit SPLIT-Funktion eingebaut ist, so gibt der DIALOG beim Aufruf dieser Funktion eine Fehlermeldung aus.

Taste (8) hat für den DIALOG keine Funktion.

Taste (9) hat für den DIALOG keine Funktion.

Mit der Taste (10) schalten Sie die **MONO**-Funktion ein- bzw. aus. Auf dem Display erscheint im **MONO**-Betrieb ein Texthinweis: **MONO**.

Taste (11) hat für den DIALOG keine Funktion.

Mit der Taste (12) wählen Sie den vorherigen Eingang an. Haben Sie Eingang 1 erreicht, bleibt die Einstellung unverändert.

Mit der Taste (13) schalten Sie einen Eingang weiter. Ist der höchste Eingang erreicht, bleibt die Einstellung unverändert.

Taste (14) hat für den DIALOG keine Funktion.

Bei einem Druck auf Taste (15) wird die **Lautstärke 10 Stufen** leiser.

Bei einem Druck auf Taste (16) wird die **Lautstärke 10 Stufen** lauter.

Mit der Taste (17) wird die **MUTE**-Funktion ein- bzw. ausgeschaltet. Der **DIALOG** merkt sich den augenblicklich eingestellten Lautstärkewert und stellt bei **MUTE** die Lautstärke auf den leisesten Wert ein. Ein erneuter Tastendruck hebt die **MUTE**-Funktion wieder auf und der vorherige Lautstärkewert wird wieder eingestellt. Bei eingeschaltetem **MUTE** zeigt das Lautstärkedisplay "**- - - -**".

Die **MUTE**-Funktion kann auch durch eine Veränderung der Lautstärke (Taste 18 und 19) wieder aufgehoben werden.

Mit der Taste (18) kann die **Lautstärke** verringert werden.

Mit der Taste (19) kann die **Lautstärke** erhöht werden.

**TIPP**: Unabhängig davon, für welchen Gerätetyp die Fernbedienung gerade eingestellt ist, bleibt die Funktion ""Lautstärke" (Taste 18 und Taste 19) immer für die Verstärkereinstellung aktiv. Deshalb haben diese beiden Tasten auch keine Funktion für CD-Player oder Tuner.

# **4 Module**

Der gesamte Audiobereich des DIALOG wird mit Modulen aufgebaut. Auf diese Weise können Sie sich Ihren Vorverstärker nach ganz eigenen Vorstellungen zusammenstellen.

Wenn Sie z.B. einen rein symmetrischen Vorverstärker bevorzugen, so verwenden Sie nur symmetrische Ein- und Ausgangsmodule.

Sie können symmetrische und asymmetrische bzw. Ein- und Ausgangsmodule nach Bedarf frei kombinieren. So ist beispielsweise auch ein Vorverstärker mit fünf Ausgängen realisierbar. Wie schon vorstehend ausgeführt, müssen Sie nur eine Bedingung einhalten: Mindestens ein Eingangsmodul und ein Ausgangsmodul muss verwendet werden, sonst verweigert der DIALOG den Dienst.

Gegenwärtig können wir sechs verschiedene Module anbieten (siehe unten). Weitere sind in Planung und Entwicklung. Der DIALOG wird daher mit jedem neuen Modul immer vielseitiger bzw. bietet immer vielfältigere und individueller gestaltbare Einsatzmöglichkeiten.

Aus diesem Grund haben wir die Bedienungsanleitung so gestaltet, dass Sie beim Erwerb eines neuen Moduls zugleich ein weiteres Kapitel 4.x erhalten, mit dem Sie dann diese Anleitung ergänzen können.

# **4.1 Einbau und Inbetriebnahme neuer Module**

Nach dem Auspacken überprüfen Sie zunächst das neue Modul auf eventuelle Transportschäden und den Inhalt des Kartons auf Vollständigkeit, indem Sie dessen Inhalt mit der beigefügten Packliste abgleichen. Sollte wider Erwarten etwas fehlen oder ein Schaden vorliegen, so setzen Sie sich bitte umgehend mit Ihrem Händler in Verbindung.

Beim Einsatz neuer Module kann es erforderlich werden (Vgl. 4.6.2 ff), die **Firmware** (**Betriebs- und Steuersoftware)** durch eine neue Version zu ersetzen, damit der Dialog diese neuen Module auch betreiben kann. Unter Punkt **3.5.4 Menü [SET]** ist auf S. 22 unter Punkt [■] **Infos** beschrieben, wie sie die Versionsnummer Ihrer aktuellen **Firmware** (Betriebssoftware) feststellen können. Darüber hinaus erhalten Sie bei jedem Einschalten des DIALOG eine Information über die installierte Version der Firmware auf dem Display.

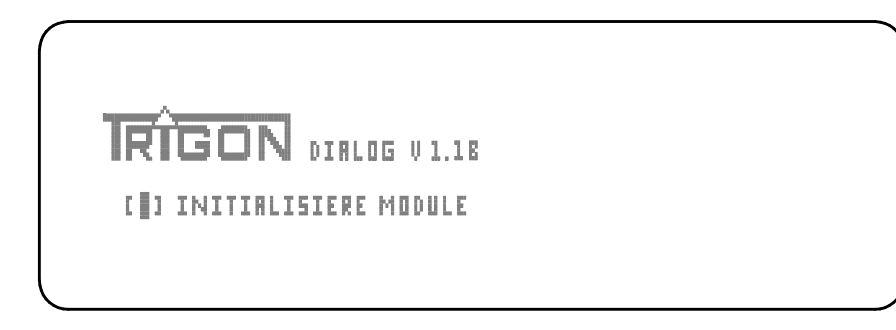

Hinter DIALOG erscheint die Versionsnummer der Firmware. (Im Bild z.B. V1.1B)

Auf der Rückseite des DIALOG befindet sich eine USB-Buchse (19), an die Sie oder Ihr Händler bei Bedarf einen Computer anschließen kann, um die neuste Version der Firmware in den DIALOG einzuspielen. Die Firmware stellen wir auf unserer Web-Site unter www.trigon-audio.de zur Verfügung. Dort finden Sie auch eine Anleitung, wie das Update durchgeführt wird. Im Zweifelsfall wenden Sie sich bitte vertrauensvoll an Ihren Händler, der Ihnen sicherlich behilflich sein wird.

Bevor Sie ein Modul einbauen oder ausbauen, schalten Sie bitte den Vorverstärker DIALOG aus und trennen Sie auch das separate Netzteil des DIALOG vom Netz, indem Sie den Netzschalter auf der Rückseite des separaten Netzteils in die Position "**0**" schalten

Entfernen Sie nun die zwei Befestigungsschrauben einer Blende **BLANK MODUL** an dem Slot (Schacht), in den Sie das neue Modul einschieben möchten. Die Position (Slot) kann frei gewählt werden.

Sollten Sie das neue Modul statt eines bereits vorhandenen Moduls an gleicher Position einschieben wollen, so müssen sie dieses zunächst wie folgt ausbauen. Entfernen Sie die zwei Befestigungsschrauben (rechts oben und links unten) und schrauben Sie das Abziehwerkzeug, das Ihrem DIALOG beiliegt, in das Gewinde, das sich mittig auf jeder rückwärtigen Modulblende befindet. Durch moderates Ziehen am Abziehwerkzeug löst sich das Modul aus der Steckverbindung und kann dann vollständig aus dem Slot herausgezogen werden.

Zum Einbau des neuen Moduls drehen Sie dieses so, dass die an einer langen Gehäuseseite angebrachte Führungsschraube nach unten zeigt. Schieben Sie nun das neue Modul mit der Steckkontaktleiste voran in den ausgewählten freien Slot. Um das Modul zu führen, befindet sich in der Bodenplatte des DIALOG eine Nut, die die Führungsschraube aufnimmt. Drücken Sie das Modul am Ende mit einem leichten Druck in die Modulfassung und schrauben nun die beiden Schrauben, mit denen zuvor die Blende BLANKMODUL oder ein anderes Modul befestigt war, wieder ein. Die Modulmontage ist damit abgeschlossen.

# **4.2 Modul UNBAL-INPUT**

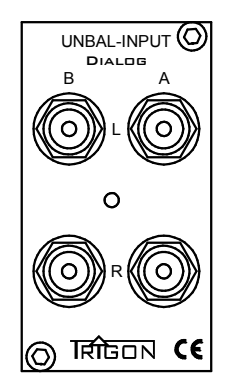

Das Modul **UNBAL-INPUT** verfügt über zwei Stereo-Eingänge als unsymmetrische LINE – Eingänge, an die zwei verschieden Quellengeräte (z. B. Tuner und CD-Player) angeschlossen werden können. Beide Eingänge lassen sich unabhängig voneinander einpegeln. Dadurch läßt sich bei verschieden "lauten" Quellengeräten die Lautstärke so anpassen, dass sich keine großen Lautstärkesprünge ergeben, wenn zwischen den Eingängen umgeschaltet wird.

# **4.3 Modul BAL-INPUT**

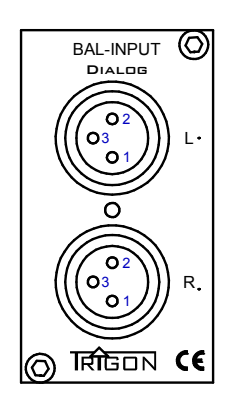

Das Modul **BAL-INPUT** beinhaltet einen symmetrischen Stereo-Eingang für Quellengeräte mit Line-Pegel (z.B. CD-Player).

Bei Verwendung mehrerer **BAL-INPUT-Module** lassen sich die einzelnen Module unabhängig voneinander einpegeln. Dadurch lässt sich bei verschieden "lauten" Quellengeräten die Lautstärke so anpassen, dass sich keine großen Lautstärkesprünge ergeben, wenn zwischen den Eingängen umgeschaltet wird.

Die PIN-Belegung ist wie folgt ausgeführt:

Pin 1 = Masse (Ground) Pin  $2 =$  Signal  $+$ 

Pin  $3 =$  Signal  $-$ 

Es können bis zu sieben **BAL-INPUT** Module im Dialog betrieben werden. Bei Verwendung eines **BAL-OUTPUT** Moduls entsteht so ein komplett symmetrischer Vorverstärker mit sieben symmetrischen Anschlussoptionen für Quellengeräte.

# **4.4 Modul UNBAL-OUTPUT**

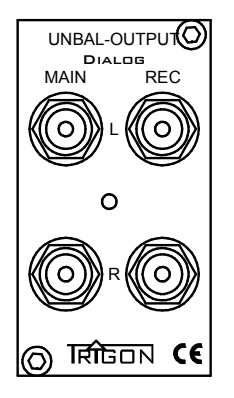

Das Modul **UNBAL-OUTPUT** enthält einen per Lautstärkeknopf (16) regelbaren Vorverstärker-Ausgang **MAIN** und einen **REC**ORD-Ausgang zum Anschluss eines Aufnahmegerätes.

An den **MAIN**-Ausgang wird in der Regel ein Leistungsverstärker oder ein Lautsprecher mit aktiver Verstärkerelektronik angeschlossen. Die Ausgangs-Impedanz ist mit 47 Ohm so niedrig, dass auch längere Verbindungskabel (bis zu 8 Meter) verwendet werden können.

An den **REC**-Buchsen lässt sich z.B. ein Aufnahmegerät (Tonbandgerät, Cassettendeck etc.) anschließen. Die Quelle, bzw. der Eingang, von dem aufgenommen werden soll ist unabhängig vom gerade abgehörten Eingang frei wählbar. Auch ein separater Kopfhörerverstärker würde an diesem Buchsenpaar angeschlossen.

Bei Verwendung mehrerer **UNBAL-OUTPUT** Module wird der **REC**-Ausgang immer parallel angesteuert, d.h. an jedem **REC**-Ausgang liegt dasselbe Signal an. Die einzelnen Ausgänge selbst sind aber immer elektronisch voneinander getrennt.

Bei Verwendung mehrerer **UNBAL-OUTPUT**-Module wird die Lautstärke vom Master-Lautstärkesteller (16) für alle Ausgangsmodule gleichzeitig eingestellt, jedoch lässt sich eine Voreinpegelung individuell für jedes Modul vornehmen. Die einzelnen Ausgänge selbst sind immer elektronisch voneinander getrennt.

# **4.5 Modul BAL-OUTPUT**

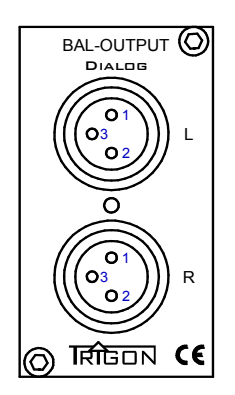

Das Modul **BAL-OUTPUT** enthält einen per Lautstärkeknopf (16) regelbaren symmetrischen Vorverstärker, dessen Ausgang in der Lage ist auch längere Kabel ohne nennenswerten Qualitätsverlust zu betreiben. Dieser Ausgang wird mit dem symmetrischen Eingang eines Leistungsverstärkers oder eines aktiven Lautsprechers verbunden. Symmetrische Verstärker haben den Vorteil, dass Störsignale die auf dem Signalweg eingestrahlt werden, wirkungsvoll unterdrückt werden.

Es können im Dialog mehrere **BAL-OUTPUT**-Module betrieben werden. Die Lautstärke wird dabei vom Master-Lautstärkesteller (16) für alle Ausgangsmodule gleichzeitig eingestellt, jedoch lässt sich eine Voreinpegelung individuell für jedes Modul vornehmen. Die einzelnen Ausgänge selbst sind immer elektronisch voneinander getrennt.

## **4.6 Modul PHONO**

An das Modul **PHONO** kann ein Plattenspieler mit **MM**- oder **MC**-System angeschlossen werden. Die Impedanzanpassung des Moduls **PHONO** an das Tonabnehmersystem wird über Subminiaturschalter an der Rückseite des Moduls vorgenommen. Die einstellbaren Werte entnehmen Sie bitte den Tabellen **[A]** und **[B]**. Auch die Verstärkung des Moduls **PHONO** muß an das verwendete Tonabnehmersystem angepasst werden. Diese Einstellung wird auf der Frontseite des DIALOG vorgenommen. Es können bis zu sieben Module **PHONO** in den Dialog eingebaut werden.

# **4.6.1 Die benötigte Software**

Um das Modul **PHONO** zu betreiben, benötigt der Dialog die Firmware (Betriebssoftware) mit der Versionsnummer **V1.40** oder höher. Sollte die installierte Firmware "älter" als **V1.40** sein (die Nummer ist kleiner als 1.40), so müssen Sie erst ein Update durchführen. (Vgl. Punkt 4.1)

### **4.6.2 Die Anschlüsse auf der Rückseite**

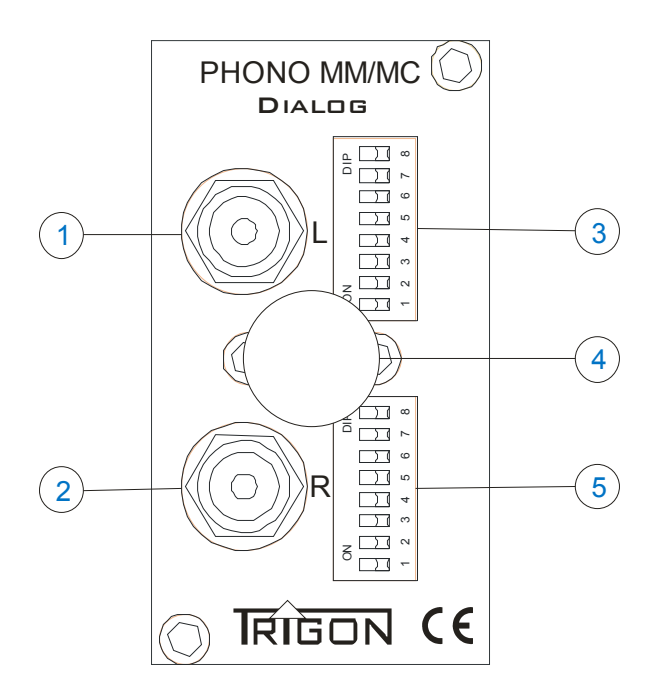

An die Cinch-Buchsen [1] und [2] wird der Plattenspieler angeschlossen. I.d.R. verfügen Plattenspieler über ein separates *Massekabel*. Dieses Kabel muss an der Schraubklemme [4] (*Erdungsbuchse*) angeschlossen werden.

Die beiden Schalterbänke [3] und [5] dienen zur kanalgetrennten Impedanzanpassung des Moduls **PHONO** an den Tonabnehmer. Jede Schalterbank hat **2 Schalter** für die kapazitive Anpassung eines **MM**-Tonabnehmers und **6 Schalter** zur Anpassung eines **MC**-Tonabnehmers.

# **4.6.3 Die Einstellmöglichkeiten und Menüs**

Das Modul **PHONO** lässt sich optimal an das im Plattenspieler verwendete Tonabnehmersystem anpassen.

Der einzustellende Wert ist der Bedienungsanleitung des Tonabnehmers zu entnehmen. Die zur Verfügung stehenden Anpassungswerte entnehmen Sie den Tabellen [A] und [B]. Tabelle [A] zeigt Ihnen die Werte für eine kapazitive Anpassung, wie sie für **MM**-Tonabnehmer benötigt wird. Tabelle [B] zeigt Ihnen die Werte für eine Impedanzanpassung (Widerstandsanpassung), wie sie für **MC**-Tonabnehmer benötigt wird.

**MM-Tonabnehmer**: Mit den Schaltern **S1** und **S2** können bei Magnetsystemen Anpassungskapazitäten zugeschaltet werden. **S3** bis **S8** werden bei **MM**-Systemen ausgeschaltet, da üblicherweise MM-Systeme an einem Eingangswiderstand von 47KOhm betrieben werden.

### **4.6.4 Tabelle A der Schalterstellungen für die Eingangskapazität**

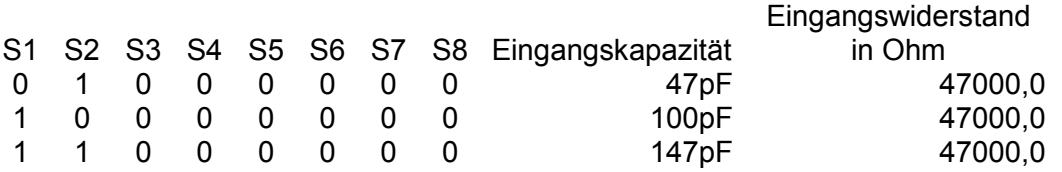

Die Eingangskapazität ohne zugeschaltete Kapazität beträgt beim Modul **PHONO**  ca. 60 – 100pF.

Jede Kapazität, die zugeschaltet wird, muss zu dieser Eingangskapazität hinzuaddiert werden. Hinzuaddiert werden muss auch die Kabelkapazität der Verbindungskabel zwischen Plattenspieler und Vorverstärker. Des Weiteren addiert sich auch noch die Kabelkapazität des Kabels im Tonarmrohr hinzu. Auf diese Weise kommen oft schon ohne Zusatzkapazitäten Werte von mehr als 200pF – 300pF zustande.

Beachtet werden sollte allerdings, dass Abweichungen der vom Tonabnehmerhersteller empfohlenen Anpassungskapazität, in der Größenordnung von 20 – 30 % akzeptabel sind, da bei der Herstellung von Tonabnehmern häufig ähnliche Toleranzen entstehen.

**MC-Tonabnehmer:** Die Schalter **S1** und **S2** haben bei **MC**-Systemen keine Bedeutung und sollten in der Nullstellung verbleiben. Mit den Schaltern **S3** bis **S8** wird eine Impedanzanpassung an das **MC**-System vorgenommen. Der einzustellende Wert ist der Bedienungsanleitung des **MC**-Tonabnehmers zu entnehmen. Tabelle [B] zeigt alle bei diesem Modul möglichen Werte und die dazugehörigen Schalterstellungen.

Für die Impedanzanpassung ihres MC-Systems hat sich eine Faustformel bewährt. Diese besagt, daß der am Phonovorverstärker bzw. Modul **PHONO** einzustellende Wert das Zehn- bis Zwanzigfache des Innenwiderstands (Generatorwiderstands) des Tonabnehmers betragen sollte. Sie finden diesen Wert ebenfalls in der Bedienungsanleitung Ihres Tonabnehmersystems. Zugleich sollten sie berücksichtigen, dass in Abhängigkeit von den übrigen Komponenten der jeweiligen Wiedergabekette die optimalen Werte differieren können. Nicht zuletzt fließen die eigenen Hörvorstellungen in die als optimal empfundene Widerstandsanpassung ein. Folgerichtig geben nicht wenige Tonabnehmerhersteller auch einen sehr weiten Einstellbereich für Ihre Tonabnehmer an (z.B. 200 Ohm bis 47 KOhm).

Probieren Sie also unterschiedliche Einstellungen aus und stellen Sie sich - ausgehend von der Empfehlung des Herstellers oder der o. g. Faustformel - den Wert ein, der Ihrem klanglichen Ideal am nächsten kommt. Ihrer Experimentierfreude sind hier keine Grenzen gesetzt. Es kann nichts kaputt gehen. Achten Sie allerdings darauf zwischen jedem Umschaltprozess an den Schaltern **S1** bis **S8** die Lautstärke am Dialog **a**uf Minimum zu stellen, um eventuelle Umschaltknackser zu vermeiden.

# **4.6.5 Tabelle B Schalterstellungen für die Eingangswiderstände**

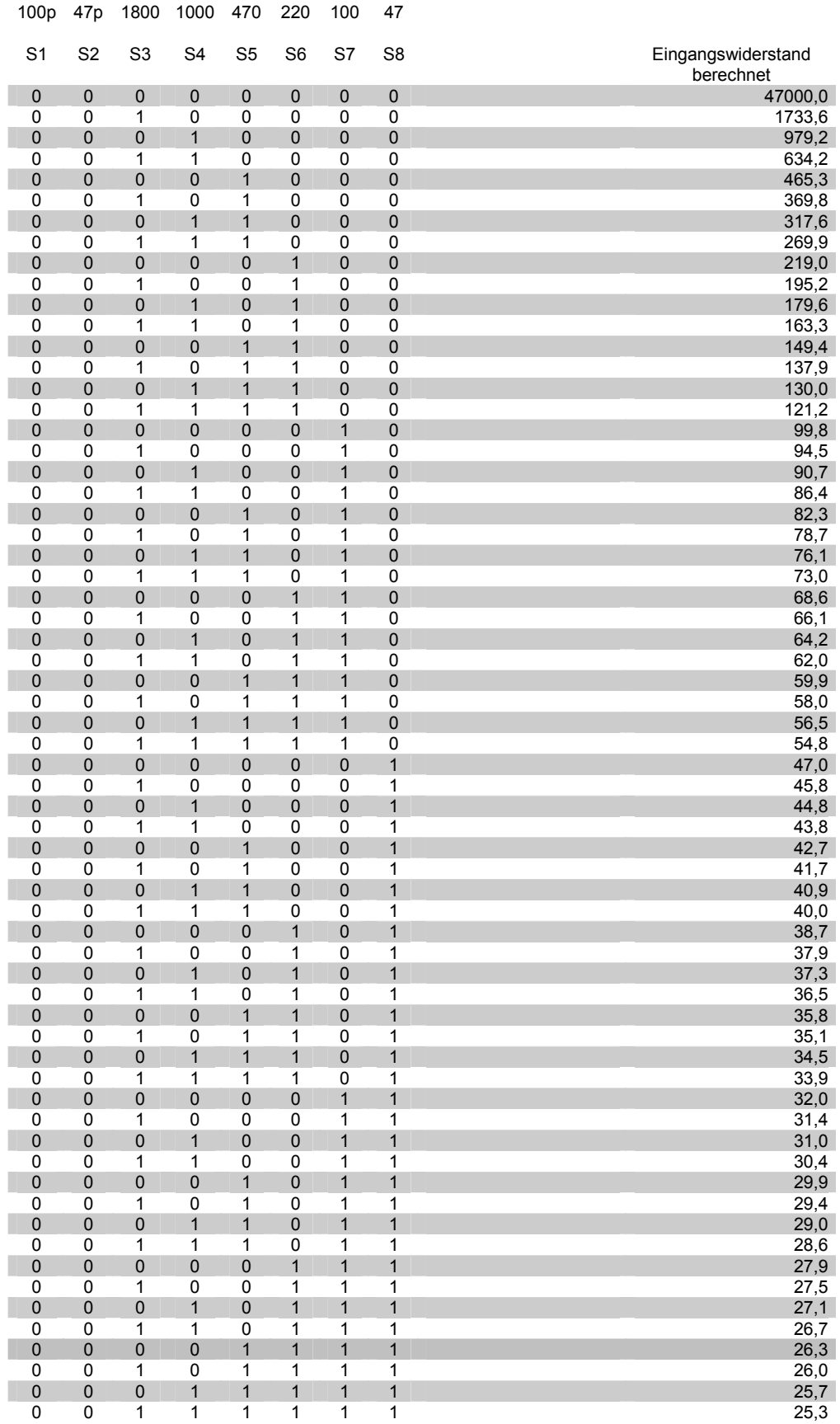

Eine 1 bedeutet: Schalter auf Stellung ON gestellt Eine 0 bedeutet: Schalter nicht geschaltet.

Da Tonabnehmer sehr unterschiedlich hohe Ausgangsspannungen liefern, ist es erforderlich, die Verstärkung des Moduls **PHONO** an das jeweilige Tonabnehmersystem anzupassen.

Um in das Menü für die Verstärkungseinstellung zu gelangen, wählen Sie das Phono Modul mit den Eingangswahltasten an und drücken Sie danach die Taste (10) des DIALOG. Nun sollten Sie folgendes Bild sehen.

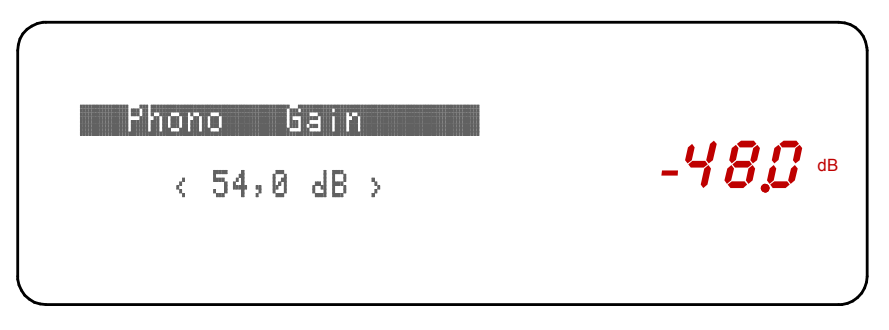

Display Menü Phono Verstärkung (hier sind gerade 54dB eingestellt)

Die Anpassung der Verstärkung erfolgt am DIALOG mit den Pfeiltasten (11) und (12). Tabelle (C) bietet Ihnen auch hier wieder ein paar Orientierungswerte. In der Bedienungsanleitung des Tonabnehmerherstellers wird i.d.R. der Wert der Ausgangsspannung des Tonabnehmers angegeben. Stellen Sie für die Verstärkung einen Wert ein, der der Ausgangsspannung Ihres Systems am Nächsten kommt. Mit Taste (13) am DIALOG verlassen Sie wieder das Verstärkungsmenü.

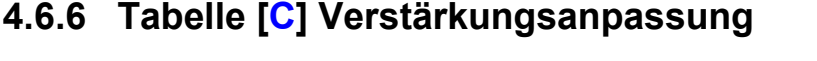

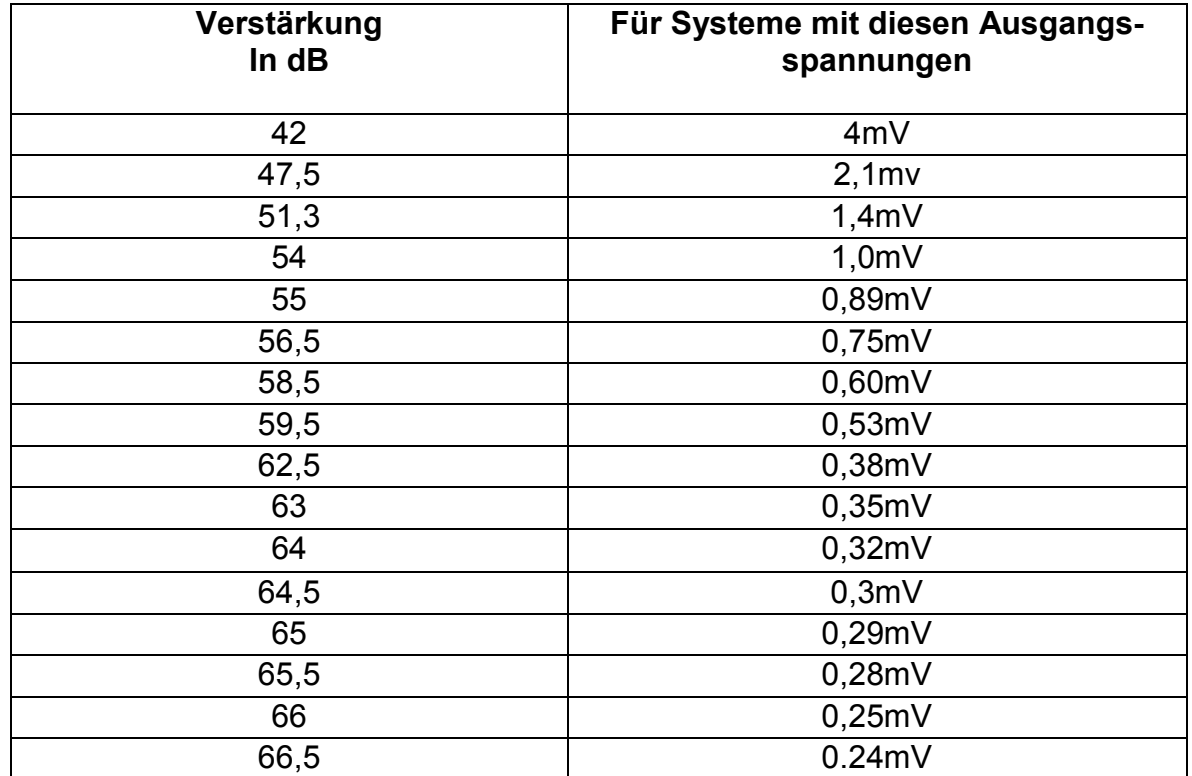

Mit den in der vorausgehenden Tabelle vorgegeben Einstellungen erreichen Sie jeweils eine DIN – Ausgangsspannung von 500 Millivolt. In Abhängigkeit von der gesamten Wiedergabekette benötigen Sie häufig nur eine deutlich geringere Verstärkung, um die gewünschte Abhörlautstärke zu erreichen. Sie sollten in dieser Hinsicht experimentieren, da eine niedrigere Verstärkung klanglich vorteilhafter sein kann. Lautere Systeme ( Ausgangsspannung größer 4mV ) können natürlich auch angeschlossen werden, jedoch verringert sich damit die Übersteuerungsreserve, d.h. es kann zur Übersteuerung des Verstärkers kommen, was sich durch höhere Verzerrungen äußert. Leisere Tonabnehmer ( Ausgangsspannung kleiner 0.24mV ) können entsprechend problemlos betrieben werden. Sie sollten in diesem Fall die maximal mögliche Verstärkung wählen.

Häufig geben Tonabnehmerhersteller die Ausgangsspannung ihrer Systeme in z.B. folgender Weise an.

Ausgangsspannung = 0,4mV bei 3.54 cm/s

Die *normierte* Ausgangsspannung bezieht sich in der Regel aber auf eine *Bezugsschnelle* von 5.6 cm/s. In unserem Fall ergibt sich demnach die Ausgangsspannung zu:

$$
Augangsspannung = \frac{0, 4mV}{3.54cm/s} * 5, 6cm/s
$$

Es ergibt sich also eine Ausgangsspannung von rund 0,63mV, d.h. Sie sollten eine Verstärkung von ca. 64 dB einstellen.

### **4.6.7 Technische Daten Modul PHONO**

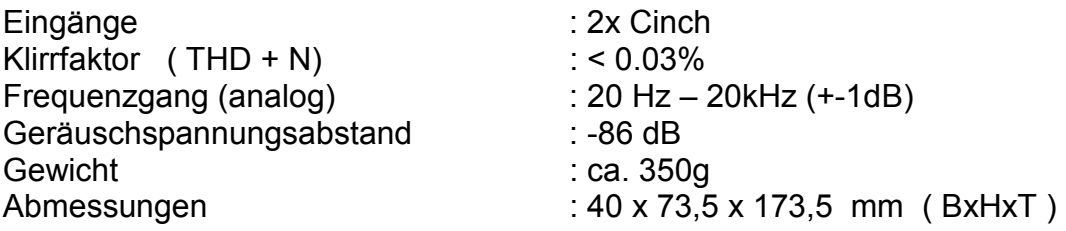

### **4.7. Modul DAC**

An das Modul **DAC** können vier digitale Quellengeräte angeschlossen werden, die einzeln über die Pfeiltasten (12) und (13) an der Frontseite des DIALOG umgeschaltet werden können. Es stehen folgende Eingangsbuchsen zur Verfügung:

2x Koax (Cinch) SPDIF 1x Toslink 1x USB

Sollten diese vier digitalen Eingänge nicht ausreichen, so können weitere **DAC-MODULE** eingebaut werden. Maximal sind sieben **DAC-MODULE** möglich, so dass Ihnen dann 28 digitale Eingänge zur Verfügung stehen.

Das Modul **DAC** übersetzt die digitalen Musikinformationen in analoge Audiosignale, die dann im DIALOG weiter verarbeitet werden können. Die maximale Auflösung des Moduls **DAC** beträgt dabei 24Bit und 192KHz (zum Vergleich: CD-Player haben eine Auflösung von 16Bit und 44,1KHz). Das Modul **DAC** stellt sich automatisch auf die nötige Auflösung ein.

Alle Eingänge sind galvanisch getrennt, d.h. der **DAC** wird über Eingangsübertrager oder optisch gekoppelt mit den Quellengeräten verbunden. Auf diese Weise werden eventuelle Brummstörungen (Stichwort Brummschleife, Groundloop) wirkungsvoll vermieden

Um Schäden am DIALOG und an Ihrer Anlage zu vermeiden, schließen Sie bitte **nur digitale** Quellengeräte an das Modul **DAC** an! Analoge Signale kann das Modul nicht verarbeiten und auch das Quellengerät könnte schaden nehmen.

# **4.7.1 Die benötigte Software**

Um das Modul **DAC** zu betreiben, benötigt der Dialog die Firmware (Betriebssoftware) mit der Versionsnummer **V1.40** oder höher. Sollte die installierte Firmware "älter" als **V1.40** sein (die Nummer ist kleiner als 1.40), so müssen Sie erst ein Update durchführen. (Vgl. Punkt 4.1)

# **4.7.2 Die Anschlüsse auf der Rückseite**

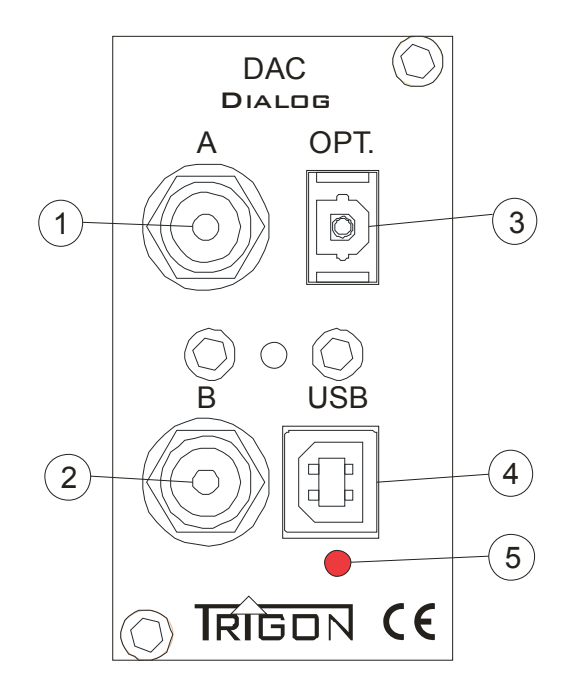

#### **[**1**] und [**2**] A und B**

Die Cinch Buchsen **A** (1) und **B** (2) sind die beiden **koaxialen SPDIF** Eingänge. Hier können alle Geräte angeschlossen werden, die über einen normgerechten SPDIF Ausgang verfügen.

#### **[**3**] OPT.**

An den optischen Lichtleitereingang **OPT.** (3) kann ein Quellengerät mit einem Toslink-Lichtleiterkabel angeschlossen werden. Das Datenformat ist ebenfalls SPDIF.

#### **[**4**] USB**

An den **USB**-Eingang (4) kann ein Computer angeschlossen werden. Bei erfolgreicher Verbindung leuchtet die rote LED (5) auf. Wenn der Computer das erste Mal mit dem DIALOG verbunden wird, dauert es einen Augenblick bis der Computer den nötigen Standarttreiber installiert hat. Der Computer behandelt nun den DIALOG wie eine separate USB-Soundcard. Die Auflösung beträgt bei diesem Eingang maximal 24 Bit 96KHz.

## **4.7.3 Die Einstellmöglichkeiten und Menüs**

Wie unter **3.5.1** (S.18) ausführlich beschrieben, lassen sich die Bezeichnungen der Eingänge individuell einstellen. Im Ausgangszustand (Werkseinstellung) erscheinen die digitalen Eingänge mit den in den nachfolgenden Bildern dargestellten Bezeichnungen **Coax A**, **Coax B**, **Opt** und **USB**.

Es lassen sich, so wie bei den analogen Eingängen auch, die Pegel anpassen. Diese Pegelanpassung geschieht hinter dem DAC auf analoger Ebene.

Beachten Sie bitte, dass für alle diejenigen, die im DIALOG ein Modul Unbalanced **Outpu**t Modul betreiben, es nicht die Möglichkeit einer unabhängigen Wiedergabe /Record Funktion der digitalen Eingänge gibt.

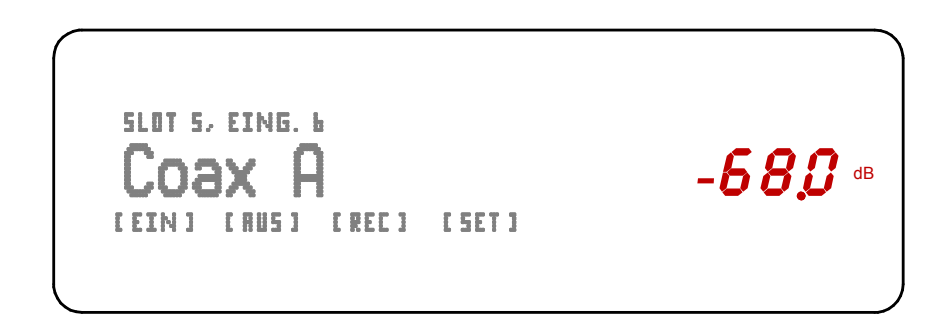

Displayanzeige, wenn der Coax Eingang A angewählt ist.

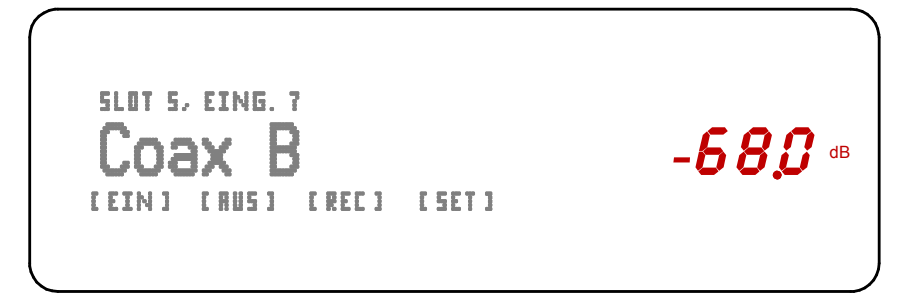

Displayanzeige, wenn der Coax Eingang B angewählt ist.

```
SLOT 5, EING. 8
                               -680[EIN] [HUS] [REC] [SET]
```
Displayanzeige, wenn der optische Eingang angewählt ist.

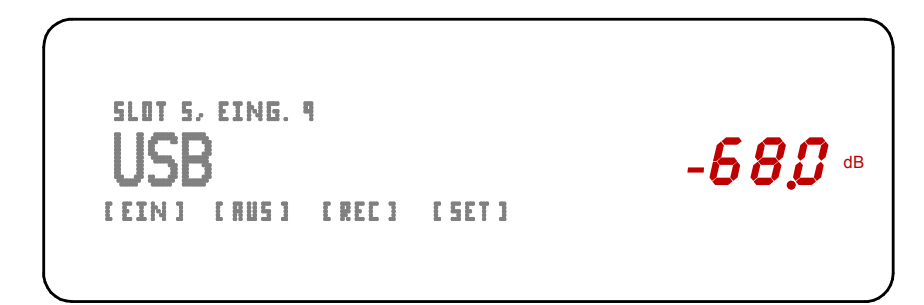

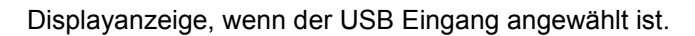

# **4.7.4 Technische Daten Modul DAC**

Eingänge : 2x Cinch SPDIF, 1x Toslink, 1x USB  $Klirrfaktor$   $(THD + N)$  :  $< 0.03\%$ <br>Frequenzgang (analog) :  $20 Hz - 20 kHz (+-1dB)$ Frequenzgang (analog) : 20 Hz –<br>Geräuschspannungsabstand : -106 dB Geräuschspannungsabstand Gewicht : 350g Abmessungen : 40 x 73 x 173 mm (BxHxT)

### **5 Was tun, wenn...**

In diesem Kapitel wollen wir Ihnen mit ein paar Hinweisen die Lokalisierung und Beseitigung kleiner Störungen erleichtern.

## **5.1 ... sich gar nichts tut?**

- Ist der Netzstecker richtig eingesteckt?  $\rightarrow$  Stecker ordnungsgemäß einstecken.

- Liegt an der verwendeten Netzsteckdose auch die Netzspannung an, oder hat eventuell die Haussicherung angesprochen?  $\rightarrow$  Haussicherung überprüfen.

- Ist der **Netzschalter** (8) auf der Rückseite eingeschaltet?  $\rightarrow$  Netzschalter einschalten.

- Ist die interne Feinsicherung durchgebrannt?  $\rightarrow$  Neue baugleiche Sicherung einsetzen. Wenn Sicherung wieder durchbrennt, Gerät zum Service einschicken.

## **5.2 ... man nichts hört?**

- Ist der richtige Eingang angewählt?  $\rightarrow$  Den richtigen Eingang anwählen.

- Liefert die Quelle überhaupt ein Signal?

- Hat auf das Gerät eine elektrostatische Entladung stattgefunden?  $\rightarrow$  Manchmal kann es vorkommen, insbesondere in den Wintermonaten, wenn die Raumluftfeuchtigkeit gering ist, dass sich Ihre Kleidung elektrostatisch auflädt und diese elektrostatische Spannung beim Berühren des Verstärkers schlagartig abgebaut wird. Bei solchen Entladungen kann es vorkommen, dass der im DIALOG integrierte Mikroprozessor "abstürzt", ganz ähnlich wie dies auch bei Computern passiert. In diesem Fall kann es sein, dass der DIALOG die Ausgangsrelais abschaltet oder gar nicht mehr reagiert. Trennen Sie dann den DIALOG für ca. 60 Sekunden vom Stromnetz, indem Sie den Netzschalter (8) auf der Rückseite des Dialog- **Netzteils** ausschalten. In der Regel funktioniert das Gerät danach wieder einwandfrei.

- Nur am optischen Eingang des Moduls **DAC** höre ich nichts.  $\rightarrow$  Überprüfen Sie die Funktion des Quellengerätes. Wenn Sie das Toslink Kabel aus der Eingangsbuchse des DACs ziehen, so sollten Sie an der Spitze ein rot leuchtendes Licht sehen können. Falls nicht, sendet das Quellengerät kein optisches Signal oder das Toslink Kabel ist defekt.

- Über den USB Eingang des Moduls **DAC** empfange ich kein Signal.  $\rightarrow$  Hat der Computer den Dialog als Standard Soundcard erkannt?  $\rightarrow$  In den Computereinstellungen nachsehen. Eventuell Standardtreiber nachinstallieren.

# **5.3 ... es brummt?**

- Sind die Anschlussleitungen wackelfrei und fest eingesteckt?  $\rightarrow$  Anschlusskabel überprüfen.

- Ist das Groundkabel vom Plattenspieler an der Groundbuchse des Moduls **PHONO** angeschlossen? Groundkabel (Massekabel) an Buchse (4) des Moduls **PHONO**  anschließen.

- Manchmal kann es durch Mehrfacherdungen zu so genannten Brummschleifen kommen. Um diesem Problem abzuhelfen, benötigt man einige Erfahrung. Wir empfehlen Ihnen daher, sich diesbezüglich mit Ihrem Fachhändler in Verbindung zu setzen.

- Es brummt nur, wenn der Tuner, der Videorecorder oder der Fernseher mit dem Vorverstärker verbunden wird.  $\rightarrow$  Alle diese Geräte sind mit einer Antenne verbunden, die wiederum selbst geerdet ist. So kommt es wieder zu einer so genannten Brummschleife, die aber in diesem Falle einfach durch die Verwendung eines Mantelstromfilters, der in die Antennenzuleitung geschaltet wird, beseitigt werden kann. Solche Mantelstromfilter sind für wenig Geld in gut sortierten HiFi-, Radio- und Fernsehfachgeschäften erhältlich.

## **5.3 ... unrealistische Tests durchgeführt werden?**

Der DIALOG Vorverstärker ist so konzipiert worden, dass er unter normalen, für Audio-Vorverstärker vorgesehenen Bedingungen betrieben wird. Nur so wird er zu einer hochwertigen Wiedergabe von Audiosignalen in der Lage sein. Unrealistische Tests, wie das Abhören eines nicht belegten Eingangs bei voll aufgedrehter Lautstärke führen nur zu einem nicht aussagekräftigen Rausch- und Störsignal, da dieses unter solchen Bedingungen normal ist. Auch willkürliches, schnell aufeinander folgendes Betätigen der Bedienungstasten am Dialog oder auch der Fernbedienung stellt keinen realistischen Anwendungsfall dar und produziert lediglich Fehlfunktionen, ohne dass hiermit ein Nutzen verbunden oder ein Qualitätsmerkmal zu überprüfen ist.

Damit Sie lange Freude an ihrer Audioanlage haben, sollte sie so bedient werden, wie es ihrer Bestimmung nach vorgesehen ist.

## **6 Technische Daten**

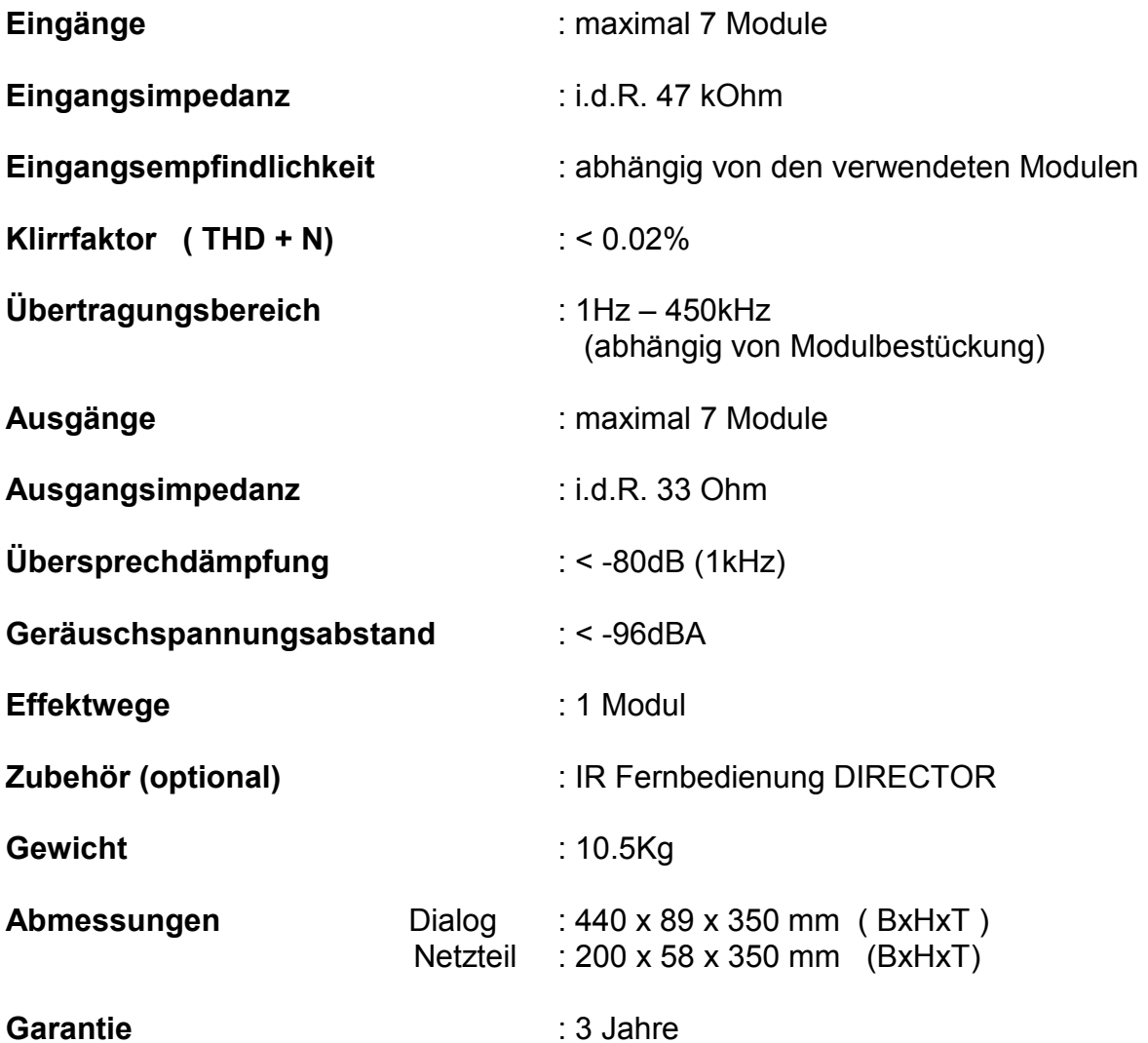

Änderungen vorbehalten

Herstellung und Konstruktion: Vertrieb in Deutschland:

### Trigon Elektronik GmbH GmbH LivingAudio

Crumbacher Str. 60<br>
D-34277 Fuldabrück - Bergshausen<br>
D-34277 Fuldabrück - Bergshausen<br>
Stetter D-34277 Fuldabrück - Bergshausen

Tel. +49 (0) 561/20753880 Tel. +49 (0) 6423/9690474<br>Fax +49 (0) 561/20753888 Fax +49 (0) 6423/9690476 Fax  $+49(0)$  561/20753888

e-mail: trigon@trigon-audio.de e-mail: mail@LivingAudio.de web: www.trigon-audio.de

**Music Components**